Муниципальное бюджетное общеобразовательное учреждение «Средняя общеобразовательная школа № 70» *426054, г. Ижевск, ул. Школьная, д.54, 593449*

Принято на заседании Педагогического совета 28.08.2023 Протокол № 1

Рассмотрено на заседании Методического объединения 25.08.2023 Протокол № для ДОКУМЕІ

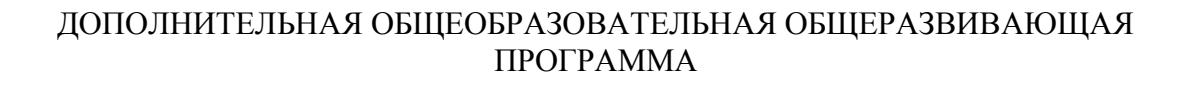

## **ЗАНИМАТЕЛЬНАЯ ИНФОРМАТИКА**

Возраст обучающихся: 8-11 лет Год обучения: 3 года

> Составитель: Демус Юлия Мингалиевна, учитель информатики

Утверждено приказом от 31.08.2023 № 115  $\mathfrak{p}$ 

\_\_\_\_\_\_\_ Е.А. Филимонцева

Дополнительная общеобразовательная общеразвивающая программа «Занимательная информатика» составлена на основе авторской программы Горячева А. В. (Сборник программ «Образовательная система «Школа 2100» / под ред. А. А. Леонтьева. - М.: Баласс, 2011), программы курса информатики Тур С.Н., Бокучава Т.П. для 1-4 классов.

**Направленность программы:** техническая.

**Основной идеей программы «Занимательная информатика»** *подготовка* обучающихся к эффективному использованию информационных технологий в учебной и практической деятельности, развитие творческого потенциала обучающихся, подготовка к проектной деятельности, а также *освоение знаний*, составляющих начала представлений об информационной картине мира, информационных процессах и информационной культуре; *овладение умением* использовать компьютерную технику как практический инструмент для работы с информацией в учебной деятельности и повседневной жизни; *воспитание интереса* к информационной и коммуникативной деятельности, этическим нормам работы с информацией; воспитание бережного отношения к техническим устройствам.

Основное внимание в программе уделяется непрерывному обучению информатике и информационным технологиям обучающихся современной школы. Она включает в себя три крупные содержательные линии: основы информатики, логика и алгоритмизация, информационно-коммуникационные технологии. Данный курс является основой для подготовки обучающихся к изучению информатики в основной школе.

**Актуальность программы** выражена в том, что изучение информационных технологий в начальной школе является неотъемлемой частью современного общего образования и направлено на формирование у подрастающего поколения нового целостного миропонимания и информационного мировоззрения, понимания компьютера как современного средства обработки информации. Программа носит практикоориентированный характер и направлена на овладение обучающимися технологий обработки различных видов информации.

**Отличительной особенностью программы** является его практическая направленность, которая служит успешному усвоению курса информатики.

Каждое занятие направлено на развитие мыслительной деятельности обучающихся, памяти, внимания, речи, совершенствование моторных навыков. Умело подобранные задания учитывают возможности обучающихся младшего школьного возраста, создают позитивную психологическую атмосферу сотрудничества педагога и воспитанников, закрепляют чувство достигнутого успеха и положительные эмоции, с ним связанные.

Компьютерные занятия не изолируются от основного педагогического процесса. Они сочетаются с традиционными средствами воспитания и обучения, повышая качество обучения и воспитания, являются логическим дополнением к программам основного образования. Обучающиеся получают не просто теоретические знания, но и овладевают практическими навыками работы на компьютере.

В базисном учебном плане начальной школы нет обязательных часов на изучение информатики. Данная программа является помощником в освоении информационного мира обучающегося начальной школы.

Программа курса состоит из трех частей: 1 год обучения «Юный художник». 2 год обучения «Учимся печатать». 3 год обучения «Мастер презентаций».

**Педагогическая целесообразность.** С каждым годом возрастает число профессий, в которых необходимо уверенное владение IT-технологиями. Современным детям нужно легко ориентироваться в увеличивающемся потоке информации, уметь свободно пользоваться компьютером и работать с различной информацией и программами. Педагогическая целесообразность программы обусловлена тем, что данная программа

поможет современным школьникам в получении основных навыков работы за компьютером, сформирует их информационную культуру.

#### **Уровень усвоения программы:** базовый.

**Адресат программы:** данная программа предназначена для обучающихся 8 - 11 лет независимо от способностей и уровня первоначальной подготовки. Набор в группу для занятий свободный, по желанию. Группа формируется одновозрастная. Изучать курс могут как мальчики так и девочки.

**Срок освоения программы** – 3 года

#### **Режим занятий**

1 год обучения – занятия проходят 1 раз в неделю по 1 часу

2 год обучения – занятия проходят 1 раз в неделю по 1 часу

3 год обучения – занятия проходят 1 раз в неделю по 1 часу

#### **Часовой объем программы**

**Объём** программы: 108 часов

1 год обучения – 36 часов в год

2 год обучения – 36 часов в год

3 год обучения – 36 часов в год

**Форма обучения** – очная (в т.ч. с использованием различных образовательных и дистанционных технологий и электронного обучения).

**Особенности организации образовательного процесса.** Основная форма подачи теории – интерактивные лекции, пошаговые мастер-классы. Практические задания планируется выполнять индивидуально, в парах и в малых группах. Для наглядности подаваемого материала используется различные медиа- и интернет-сервисы – презентации, видеоролики, приложения пр.

#### **Формы организации образовательного процесса**

При изучении нового материала могут использоваться фронтальный, групповой, парный методы. Выполняя практические задания, обучающиеся работают индивидуально. В ходе практической части, обучающийся будет создавать свой информационный продукт, который будет храниться в его индивидуальном рабочем пространстве.

**Цель программы** – подготовка обучающихся к эффективному использованию информационных технологий в учебной и практической деятельности**.**

#### **Задачи:**

1) обучение компьютерным технологиям, первоначальным основам программирования и применять знания на практике;

2) расширение кругозора в областях знаний, тесно связанных с информатикой;

2) развитие математического и образного мышления, речи, памяти, умения рассуждать и систематизировать материал;

4) воспитывать интерес к занятиям информатикой и новым информационным технологиям;

5) развитие личностных качеств, таких как образное мышление, наблюдательность, аккуратность.

#### **Планируемые результаты**

#### **1 год обучения:**

*Предметные (образовательные):*

1) знает правила поведения при работе с компьютером;

2) знает приемы работы в редакторе Paint;

3) знает основы работы в сети Internet;

4) умеет составлять рисунки с применением функций графического редактора;

5) умеет составлять открытки, размещать текст в рисунке;

6) умеет работать в редакторе Paint.

#### *Метапредметные:*

1) формируется навык поиска необходимой информации для выполнения учебных заданий;

2) умеет осуществлять сбор информации, обработку информации (*с помощью ИКТ),*  анализ информации, передачу информации (устным, письменным, цифровым способами);

3) самостоятельно выделяет и формулирует познавательную цель;

4) использует общие приёмы решения задач, моделирует, т.е. выделяет и обобщенно фиксирует группы существенных признаков

5) оценивает процесс и результат деятельности;

6) учится формулировать и удерживать учебную задачу;

7) ставит новые учебные задачи в сотрудничестве с учителем;

8) умеет адекватно воспринимать предложения учителей, товарищей, родителей и других людей по исправлению допущенных ошибок;

9) умеет работать в группе, учитывать мнения партнеров, отличные от собственных, ставить вопросы, обращаться за помощью

*Личностные:*

1) имеет положительную мотивацию и познавательный интерес к изучению курса «Занимательная информатика»;

2) имеет способность к самооценке;

3) имеет начальные навыки сотрудничества в разных ситуациях;

#### **2 год обучения:**

*Предметные (образовательные):*

1) знает правила поведения при работе с компьютером;

2) знает приемы работы в текстовом редакторе Word;

3) знает основы работы в сети Internet;

4) умеет составлять рисунки с применением функций текстового редактора;

5) умеет составлять открытки, размещать рисунок в тексте;

6) умеет форматировать текст в соответствии с требованиями;

7) составляет простейшие таблицы;

8) сохраняет текстовый документ в виде файла.

*Метапредметные:*

1) формируется навык поиска необходимой информации для выполнения учебных заданий;

2) осуществляет сбор информации, обработку информации (*с помощью ИКТ),*  анализ информации, передачу информации (устным, письменным, цифровым способами);

3) самостоятельно выделяет и формулирует познавательную цель;

4) использует общие приёмы решения задач, моделирует, т.е. выделяет и обобщенно фиксирует группы существенных признаков объектов с целью решения конкретных задач,

5) умеет подводить под понятие на основе распознавания объектов, выделения существенных признаков, синтеза, сравнения, классификации по заданным критериям,

6) устанавливает аналогии, умеет строить рассуждения;

5) контролирует и оценивает процесс и результат деятельности;

6) имеет начальные навыки формулировки учебной задачи;

7) ставит новые учебные задачи в сотрудничестве с учителем;

8) адекватно воспринимает предложения учителей, товарищей, родителей и других людей по исправлению допущенных ошибок;

9) умеет работать в группе, учитывать мнения партнеров, отличные от собственных, ставить вопросы, обращаться за помощью

*Личностные:*

1) имеет положительную мотивацию и познавательный интерес к изучению курса «Занимательная информатика»;

2) имеет способность к самооценке;

3) имеет начальные навыки сотрудничества в разных ситуациях;

4) имеет сформированную внутреннюю позицию обучающегося на основе положительного отношения к школе;

#### **3 год обучения:**

*Предметные (образовательные):*

1) знает правила поведения при работе с компьютером;

2) знает основные приемы работы в текстовом и графическом редакторах;

3) знает приемы работы в редакторе Power Point;

4) знает основы работы в сети Internet;

5) умеет работать в программе составления презентаций;

6) умеет создавать презентации;

7) умеет применять анимацию к рисункам, тексту;

8) умеет создавать анимированные картинки;

9) умеет изменять параметры презентации.

*Метапредметные:*

1) умеет осуществлять поиск необходимой информации для выполнения учебных заданий;

2) умеет самостоятельно выделять и формулировать познавательную цель;

3) умеет использовать общие приёмы решения задач,

4) умеет моделировать, т.е. выделять и обобщенно фиксировать группы существенных признаков объектов с целью решения конкретных задач,

5) умеет подвести под понятие на основе распознавания объектов, выделения существенных признаков, синтеза, сравнения, классификации по заданным критериям, установление аналогий, построения рассуждения;

6) умеет контролировать и оценивать процесс и результат деятельности;

7) умеет формулировать и удерживать учебную задачу;

8) умеет преобразовывать практическую задачу в познавательную, выбирать действия в соответствии с поставленной задачей и условиями её реализации;

9) умеет ставить новые учебные задачи в сотрудничестве с учителем;

10) адекватно воспринимает предложения учителей, товарищей, родителей и других людей по исправлению допущенных ошибок;

11) умеет работать в группе, учитывать мнения партнеров, отличные от собственных, ставить вопросы, обращаться за помощью, формулировать свои затруднения, предлагать помощь и сотрудничество, договариваться о распределении функций и ролей в совместной деятельности;

*Личностные:*

1) имеет положительную мотивацию и познавательный интерес к изучению курса «Занимательная информатика»;

2) имеет способность к самооценке;

3) имеет начальные навыки сотрудничества в разных ситуациях;

4) имеет сформированную внутреннюю позицию обучающегося на основе положительного отношения к школе;

5) принятие образа «хорошего ученика»;

#### **Формы контроля (аттестации):**

В ходе реализации программы «Занимательная информатика» для оценки результативности и определения личностного развития предполагаются следующие формы контроля:

1. Входной контроль.

Способы выявления результатов:

-для выявления первичных знаний и умений: игра «Устройства компьютера» (см. Приложение 1); тест «Человек и информация» (см. Приложение 3); интеллектуальная игра «Умники и умницы» (см. Приложение 4)

2. Текущий контроль.

- просмотр работ (см. Приложение 5)

- защита проекта (см. Приложение 7)

- педагогическое наблюдение (см. Приложение 6);

- 3. Промежуточный контроль.
- онлайн-тест «Графический редактор» (см. Приложение 9)
- игра «Текстовый редактор» (см. Приложение 10)
- тест «Редактор презентаций» (см. Приложение 11)
	- 4. Итоговый контроль.
- игра «Графический редактор» (см. Приложение 2)
- викторина «Компьютерная графика» (см. Приложение 12)
- составление кроссворда по теме «Текстовый редактор» (см. Приложение 13)
- создание викторины «Своя игра» (см. Приложение 14)

По результатам промежуточного и итогового контроля заполняется диагностическая карта, в которой выделяется три уровня усвоения программного материала: высокий (9-12 баллов), средний (5-8 баллов), низкий (0-4 балла) (см. Приложение 8).

## **УЧЕБНО-ТЕМАТИЧЕСКИЙ ПЛАН 1 год обучения**

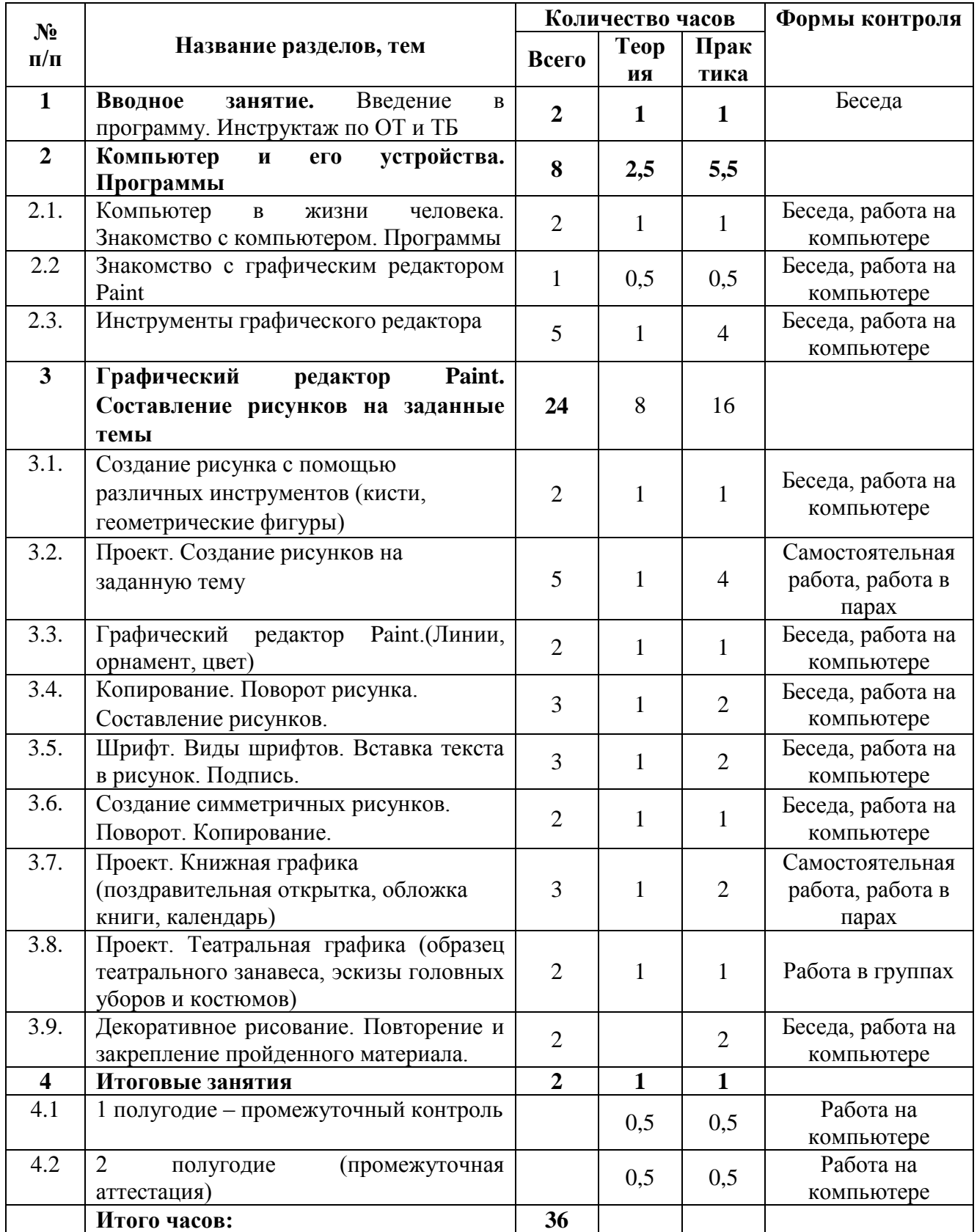

### **Содержание программы 1 год обучения**

#### **1. Вводное занятие**

*Всего часов – 2, из них: теоретических – 1, практических – 1.* Введение в программу. Инструктаж по ОТ и ТБ. *Теория:* Цели и задачи обучения. Знакомство с учебным планом первого года обучения. Решение организационных вопросов. Инструктаж по ОТ и ТБ. *Практика:* Знакомство с компьютером, практические упражнения. *Форма контроля*: Викторина по ТБ. Педагогическое наблюдение

### **2. Компьютер и его устройства. Программы**

*Всего часов – 8 из них: теоретических – 2,5, практических – 5,5.* **2.1.** Компьютер в жизни человека. Знакомство с компьютером. Программы *Теория*: Изучение устройства компьютера, знакомство с историей развития компьютера. Знакомство с основными программами для работы за компьютером *Практика*: Работа за компьютерами, знакомство с интерфейсом основных программ *Материалы*: Компьютеры, презентация *Форма контроля*: Входной контроль – игра «Устройства компьютера». Педагогическое наблюдение

**2.2.** Знакомство с графическим редактором Paint *Теория*: Знакомство с рабочим столом, с программой Paint *Практика*: Запуск программы *Материалы*: Компьютеры, презентация *Форма контроля*: Педагогическое наблюдение

**2.3.** Инструменты графического редактора

*Теория*: Знакомство с панелью инструментов, правилами работы с мышью *Практика*: Работа с инструментами графического редактора Paint, настройка инструментов

*Материалы*: Компьютеры, презентация *Форма контроля*: Педагогическое наблюдение

#### **3. Графический редактор Paint. Составление рисунков на заданные темы**

*Всего часов – 24 из них: теоретических – 8, практических – 16.*

**3.1.** Создание рисунка с помощью различных инструментов (кисти, геометрические фигуры)

*Теория*: Назначение инструментов Кисть, Карандаш. Возможные настройки этих инструментов

*Практика*: Создание рисунков, работа с кистью и карандашом *Материалы*: Компьютер, презентация, раздаточный материал *Форма контроля*: Педагогическое наблюдение

**3.2.** Проект. Создание рисунков на заданную тему *Теория*: Создание рисунка, правила сохранения файла *Практика*: Создание рисунков *Материалы*: Компьютер, презентация, раздаточный материал *Форма контроля*: Педагогическое наблюдение, созданный графический файл

**3.3.** Графический редактор Paint.(Линии, орнамент, цвет) *Теория*: Знакомство с правилами работы с инструментами графического редактора Paint *Практика*: Создание рисунков

*Материалы*: Компьютер, презентация, раздаточный материал *Форма контроля*: Педагогическое наблюдение, созданный графический файл

**3.4.** Копирование. Поворот рисунка. Составление рисунков. *Теория*: Знакомство с правилами копирования, поворота фигур *Практика*: Создание рисунков *Материалы*: Компьютер, презентация, раздаточный материал *Форма контроля*: Педагогическое наблюдение, созданный графический файл

**3.5.** Шрифт. Виды шрифтов. Вставка текста в рисунок. Подпись *Теория*: Знакомство с правилами вставки текста в рисунок *Практика*: Создание рисунков, вставка текста *Материалы*: Компьютер, презентация, раздаточный материал *Форма контроля*: Педагогическое наблюдение, созданный графический файл

**3.6.** Создание симметричных рисунков. Поворот. Копирование. *Теория*: Создание рисунка с использованием поворота и копирования *Практика*: Создание рисунков, повороты рисунка, копирование рисунка *Материалы*: Компьютер, презентация, раздаточный материал *Форма контроля*: Педагогическое наблюдение, созданный графический файл

**3.7.** Проект. Книжная графика (поздравительная открытка, обложка книги, календарь) *Теория*: Создание рисунка всевозможными инструментами *Практика*: Создание рисунков *Материалы*: Компьютер, презентация, раздаточный материал *Форма контроля*: Педагогическое наблюдение, созданный графический файл

**3.8.** Проект. Театральная графика (образец театрального занавеса, эскизы головных уборов и костюмов)

*Теория*: Создание рисунка всевозможными инструментами

*Практика*: Создание рисунков

*Материалы*: Компьютер, презентация, раздаточный материал *Форма контроля*: Педагогическое наблюдение, созданный графический файл

**3.9.** Декоративное рисование. Повторение и закрепление пройденного материала. *Теория*: Создание рисунка всевозможными инструментами *Практика*: Создание рисунков *Материалы*: Компьютер, презентация, раздаточный материал *Форма контроля*: Педагогическое наблюдение, созданный графический файл

### **4. Итоговые занятия**

*Всего часов – 2 из них: теоретических – 1, практических – 1.*

**4.1.** 1 полугодие – промежуточный контроль *Теория*: Графический редактор, инструменты, устройства компьютера *Практика*: Онлайн-тест «Графический редактор» [https://testedu.ru/test/informatika/3](https://testedu.ru/test/informatika/3-klass/graficheskij-redaktor-paint.html) [klass/graficheskij-redaktor-paint.html](https://testedu.ru/test/informatika/3-klass/graficheskij-redaktor-paint.html) *Материалы*: Компьютер, проектор, презентация

*Форма контроля*: Тест

**4.2.** 2 полугодие (итоговый контроль – промежуточная аттестация) *Теория*: Повторение пройденного материала по теме «Графический редактор» *Практика*: Участие в викторине *Материалы*: Компьютер, проектор, презентация *Форма контроля*: Викторина «Компьютерная графика»

## **УЧЕБНО-ТЕМАТИЧЕСКИЙ ПЛАН 2 год обучения**

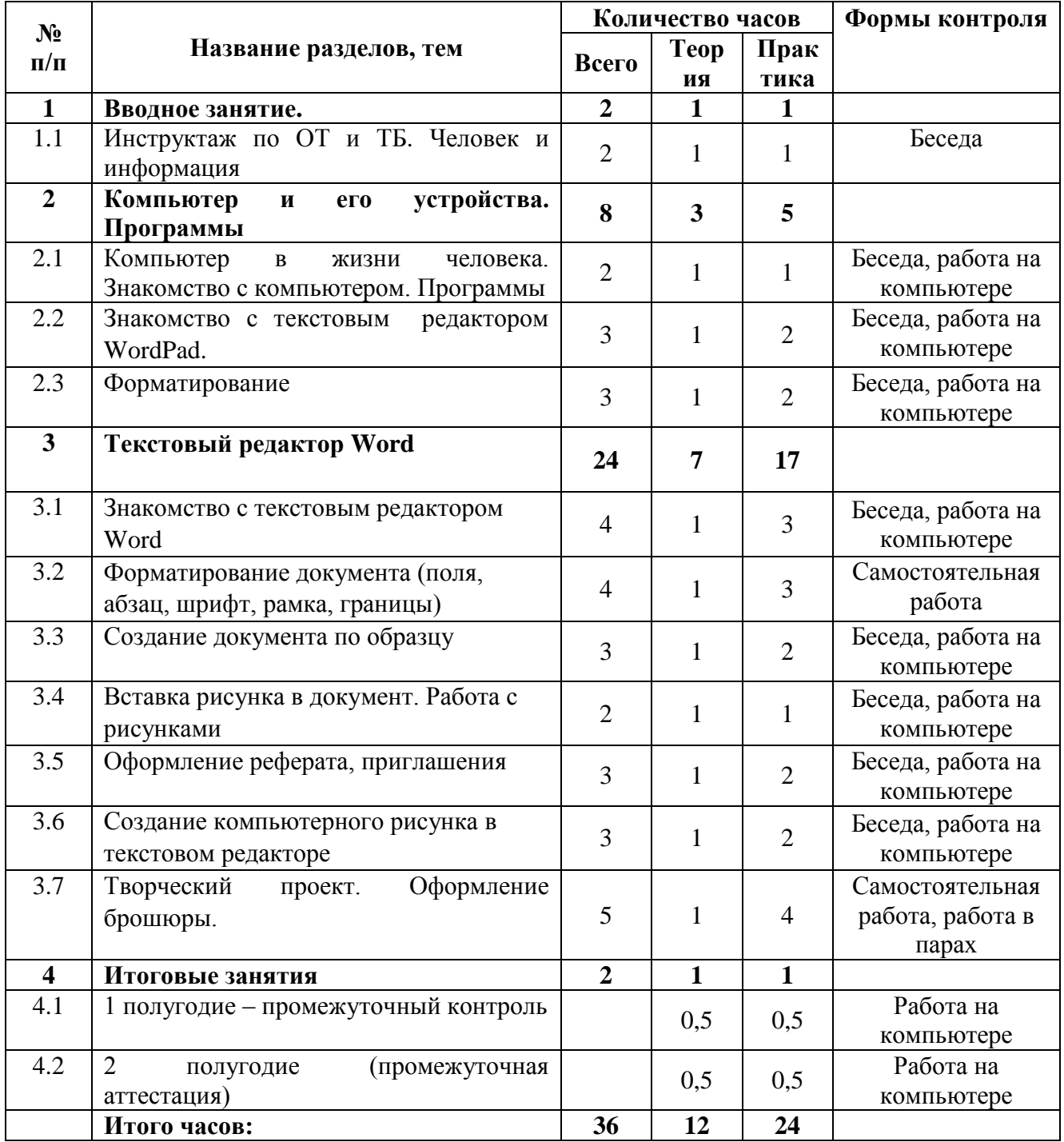

### **Содержание программы 2 год обучения**

#### **1. Вводное занятие**

*Всего часов – 2, из них: теоретических – 1, практических – 1. Теория:* Инструктаж по ОТ и ТБ. Человек и информация

Цель и задачи программы. Знакомство с учебным планом первого года обучения. Основные формы работы.

*Практика:* Знакомство с компьютером, практические упражнения.

*Форма контроля*: Входной контроль. Тест «Человек и информация»

### **2. Компьютер и его устройства. Программы**

*Всего часов – 8, из них: теоретических – 3, практических – 5.*

**2.1.** Компьютер в жизни человека. Знакомство с компьютером. Программы *Теория*: Изучение устройства компьютера, знакомство с историей развития компьютера. Знакомство с основными программами для работы за компьютером *Практика*: Работа за компьютерами, знакомство с интерфейсом основных программ *Материалы*: Компьютеры, презентация *Форма контроля*: Педагогическое наблюдение

**2.2.** Знакомство с текстовым редактором WordPad

*Теория*: Знакомство с рабочим столом. Запуском программы, интерфейс программы *Практика*: Работа за компьютерами, знакомство с интерфейсом редактора WordPad, набор текста

*Материалы*: Компьютеры, презентация, раздаточный материал *Форма контроля*: Педагогическое наблюдение

### **2.3.** Форматирование

*Теория*: Знакомство с панелью инструментов, правилами работы с мышью, возможностями форматирования

*Практика*: Работа за компьютерами, форматирование текста *Материалы*: Компьютеры, презентация, раздаточный материал *Форма контроля*: Педагогическое наблюдение

### **3. Текстовый редактор Word**

*Всего часов – 24, из них: теоретических – 7, практических – 17.*

**3.1.** Знакомство с текстовым редактором Word

*Теория*: Изучение функций текстового редактора Word *Практика*: Работа за компьютерами, набор текста в текстовом редакторе Word *Материалы*: Компьютеры, презентация, раздаточный материал *Форма контроля*: Педагогическое наблюдение

**3.2.** Форматирование документа (поля, абзац, шрифт, рамка, границы) *Теория*: Создание текстового документа *Практика*: Работа за компьютерами, набор текста в текстовом редакторе Word, форматирование текста

*Материалы*: Компьютеры, презентация, раздаточный материал *Форма контроля*: Педагогическое наблюдение

**3.3.** Создание документа по образцу

*Теория*: Знакомство с правилами создания документа по образцу

*Практика*: Работа за компьютерами, набор текста в текстовом редакторе Word *Материалы*: Компьютеры, презентация, раздаточный материал *Форма контроля*: Педагогическое наблюдение

**3.4.** Вставка рисунка в документ. Работа с рисунками *Теория*: Знакомство с правилами копирования и вставки рисунка *Практика*: Работа за компьютерами, вставка рисунков в текстовом редакторе Word *Материалы*: Компьютеры, презентация, раздаточный материал *Форма контроля*: Педагогическое наблюдение

**3.5.** Оформление реферата, приглашения *Теория*: Знакомство с оформлением документа *Практика*: Работа за компьютерами, создание реферата и пригласительной открытки в текстовом редакторе Word *Материалы*: Компьютеры, презентация, раздаточный материал *Форма контроля*: Педагогическое наблюдение

**3.6.** Создание компьютерного рисунка в текстовом редакторе *Теория*: Создание рисунка с использованием поворота и копирования *Практика*: Работа за компьютерами, создание рисунка в текстовом редакторе Word *Материалы*: Компьютеры, презентация, раздаточный материал *Форма контроля*: Педагогическое наблюдение

**3.7.** Творческий проект. Оформление брошюры.

*Теория*: Создание текста и рисунка всевозможными инструментами *Практика*: Работа за компьютерами, создание текста и рисунка в текстовом редакторе Word

*Материалы*: Компьютеры, презентация, раздаточный материал *Форма контроля*: Педагогическое наблюдение

### **4. Итоговые занятия**

*Всего часов – 2, из них: теоретических – 1, практических – 1.*

**4.1.** 1 полугодие – промежуточный контроль *Теория*: Текстовый редактор, инструменты *Практика*: Игра «Текстовый редактор» *Материалы*: Компьютер, проектор, презентация *Форма контроля*: Игра «Текстовый редактор»

**4.2.** 2 полугодие (итоговый контроль – промежуточная аттестация) *Теория*: Онлайн сервис по созданию кроссворда *Практика*: Создание кроссворда *Материалы*: Компьютер, проектор, презентация *Форма контроля*: Кроссворд

## **УЧЕБНО-ТЕМАТИЧЕСКИЙ ПЛАН 3 год обучения**

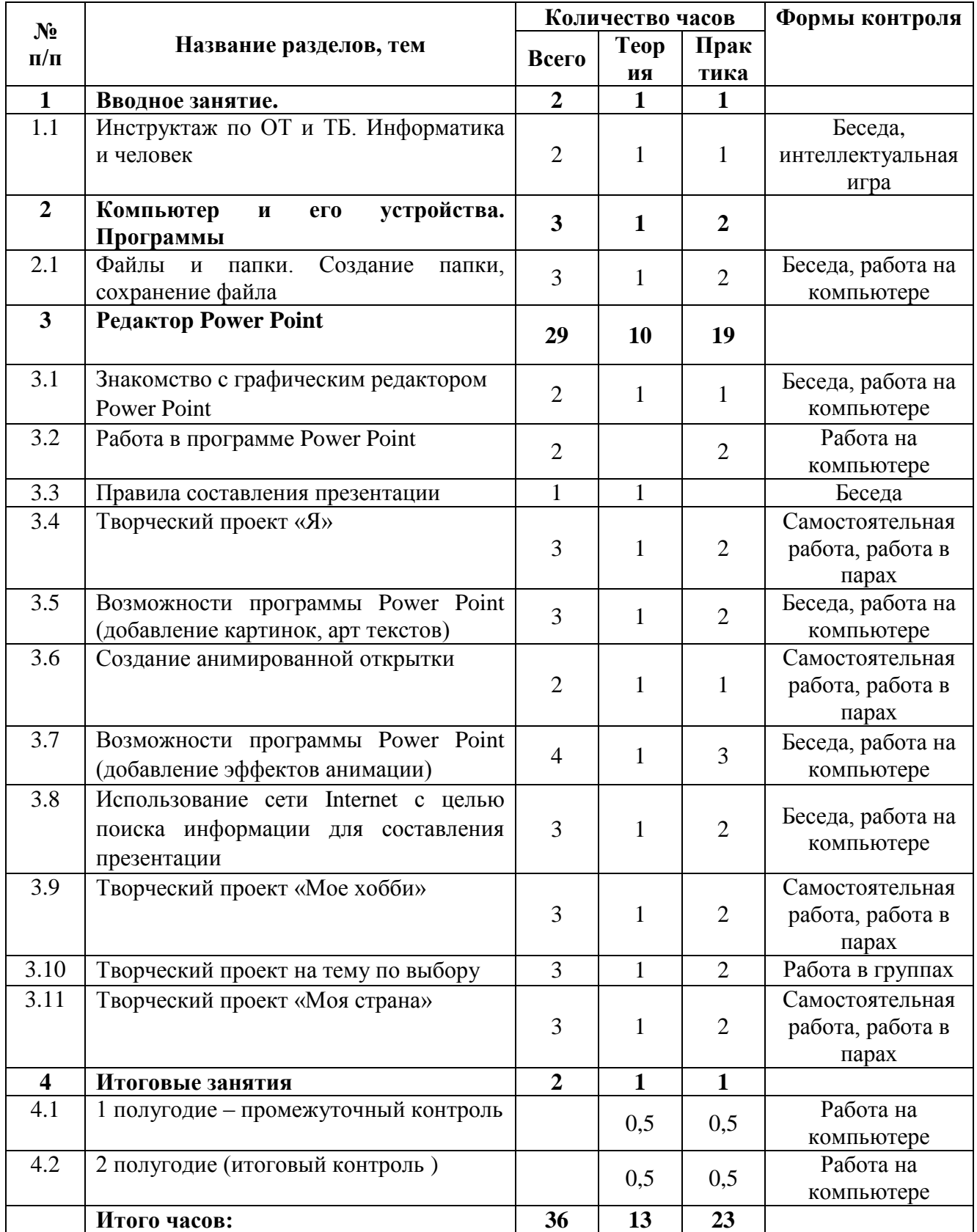

### **Содержание программы 3 года обучения**

### **1. Вводное занятие.**

*Всего часов – 2, из них: теоретических – 1, практических – 1. Теория:* Инструктаж по ОТ и ТБ. Информатика и человек Цели и задачи обучения. Знакомство с учебным планом первого года обучения. Решение организационных вопросов. Инструктаж по ОТ и ТБ.

*Практика:* Знакомство с компьютером, практические упражнения. *Форма контроля*: Входной контроль. Интеллектуальная игра «Умники и умницы»

#### **2. Компьютер и его устройства. Программы**

*Всего часов – 3, из них: теоретических – 1, практических – 2.*

**2.1.** Файлы и папки. Создание папки, сохранение файла *Теория*: Знакомство с понятием файла и папки, правилами сохранения файла *Практика*: Работа за компьютером, создание своей папки, рассмотрение файловой системы, работа с файлами *Материалы*: Компьютеры, презентация, раздаточный материал *Форма контроля*: Педагогическое наблюдение

### **3. Редактор Power Point**

*Всего часов – 29, из них: теоретических – 10, практических – 19.*

**3.1.** Знакомство с графическим редактором Power Point

*Теория*: Изучение инструментов редактора презентаций Power Point

*Практика*: Работа за компьютером, основные инструменты редактора презентаций Power Point

*Материалы*: Компьютеры, презентация, раздаточный материал *Форма контроля*: Педагогическое наблюдение

**3.2.** Работа в программе Power Point

*Теория*: Знакомство с возможностями использования инструментов и рабочей панели *Практика*: Работа за компьютером, основные инструменты редактора презентаций Power Point

*Материалы*: Компьютеры, презентация, раздаточный материал *Форма контроля*: Педагогическое наблюдение

**3.3.** Правила составления презентации

*Теория*: Знакомство с правилами оформления презентаций

*Практика*: Работа за компьютером, основные инструменты редактора презентаций Power Point

*Материалы*: Компьютеры, презентация, раздаточный материал *Форма контроля*: Педагогическое наблюдение

**3.4.** Творческий проект «Я»

*Теория*: Знакомство с правилами оформления презентаций

*Практика*: Работа за компьютером, основные инструменты редактора презентаций Power Point

*Материалы*: Компьютеры, презентация, раздаточный материал *Форма контроля*: Педагогическое наблюдение

**3.5.** Возможности программы Power Point (добавление картинок, арт текстов)

*Теория*: Создание презентации Вставка объектов *Практика*: Работа за компьютером, вставка рисунков, текстов *Материалы*: Компьютеры, презентация, раздаточный материал *Форма контроля*: Педагогическое наблюдение

**3.6.** Создание анимированной открытки

*Теория*: Изучение возможностей применения анимации *Практика*: Работа за компьютером, вставка анимированных рисунков *Материалы*: Компьютеры, презентация, раздаточный материал *Форма контроля*: Педагогическое наблюдение

**3.7.** Возможности программы Power Point (добавление эффектов анимации) *Теория*: Применение анимации *Практика*: Работа за компьютером, вставка анимированных рисунков *Материалы*: Компьютеры, презентация, раздаточный материал *Форма контроля*: Педагогическое наблюдение

**3.8.** Использование сети Internet с целью поиска информации для составления презентации *Теория*: Знакомство с правилами поведения в сети Интернет

*Практика*: Работа за компьютером, вставка разных объектов в презентацию и ссылок на эти объекты

*Материалы*: Компьютеры, презентация, раздаточный материал *Форма контроля*: Педагогическое наблюдение

**3.9.** Творческий проект «Мое хобби»

*Теория*: Создание презентации

*Практика*: Работа за компьютером, создание презентации *Материалы*: Компьютеры, презентация, раздаточный материал *Форма контроля*: Педагогическое наблюдение

**3.10.** Творческий проект на тему по выбору *Теория*: Создание презентации *Практика*: Работа за компьютером, создание презентации *Материалы*: Компьютеры, презентация, раздаточный материал *Форма контроля*: Педагогическое наблюдение

**3.11.** Творческий проект «Моя страна»

*Теория*: Создание презентации *Практика*: Работа за компьютером, создание презентации *Материалы*: Компьютеры, презентация, раздаточный материал *Форма контроля*: Педагогическое наблюдение

### **4. Итоговые занятия**

*Всего часов – 2, из них: теоретических – 1, практических – 1.*

**4.1.** 1 полугодие – промежуточный контроль *Теория*: Редактор презентаций, *Практика*: Тест «Редактор презентаций» *Материалы*: Компьютер, проектор, презентация *Форма контроля*: Защита проекта на заданную тему

**4.2.** 2 полугодие (итоговый контроль – промежуточная аттестация) *Теория*: Инструментарий для создания викторины

*Практика*: Создание викторины «Своя игра» *Материалы*: Компьютер, проектор, презентация *Форма контроля*: Викторина

#### **Условия реализации программы**

Для реализации данной образовательной программы необходим специально оборудованный кабинет оснащенный необходимым оборудованием, который соответствует всем санитарно-гигиеническим нормам и отвечает требованиям техники безопасности.

#### **Обязательное оборудование:**

- рабочее место обучающегося: ноутбук или персональный компьютер с монитором, клавиатурой и колонками;

- рабочее место преподавателя: ноутбук или соответствующий персональный компьютер с монитором, клавиатурой и колонками;

- компьютеры должны быть подключены к единой сети Wi-Fi с доступом в интернет;

- презентационное оборудование (проектор с экраном) с возможностью подключения к компьютеру – 1 комплект;

- Wi-Fi роутер

**Программное обеспечение:** - Microsoft Office

**Информационное обеспечение:** аудио, видео, фото, Интернет-ресурсы.

**Кадровое обеспечение: о**бразование педагога соответствует профилю программы.

Перечисленные условия реализации данной программы позволяют создать комфортную, полноценную, творческую обстановку для работы и достижению поставленных целей.

#### **Формы аттестации**

В процессе обучения проводятся разные виды контроля результативности усвоения программного материала.

1. Вводный контроль: опрос, беседа, тест, игры.

2. Промежуточный контроль – проходит в форме демонстрации результатов выполнения практической работы / проекта.

2. Итоговый контроль – защита проекта, итоговая игра.

#### **Оценочные материалы**

Оценочные материалы – пакет диагностических методик и материалов: Критерии оценки на просмотре практических и проектных работ Терминологические диктанты Кроссворды Проверочные тесты Индивидуальные задания на карточках Викторины

Оценочные материалы позволяют определить достижение планируемых (ожидаемых) результатов, знания по виду деятельности; метапредметные умения и личностное развитие.

# **Методическое обеспечение программы 1-го года обучения**

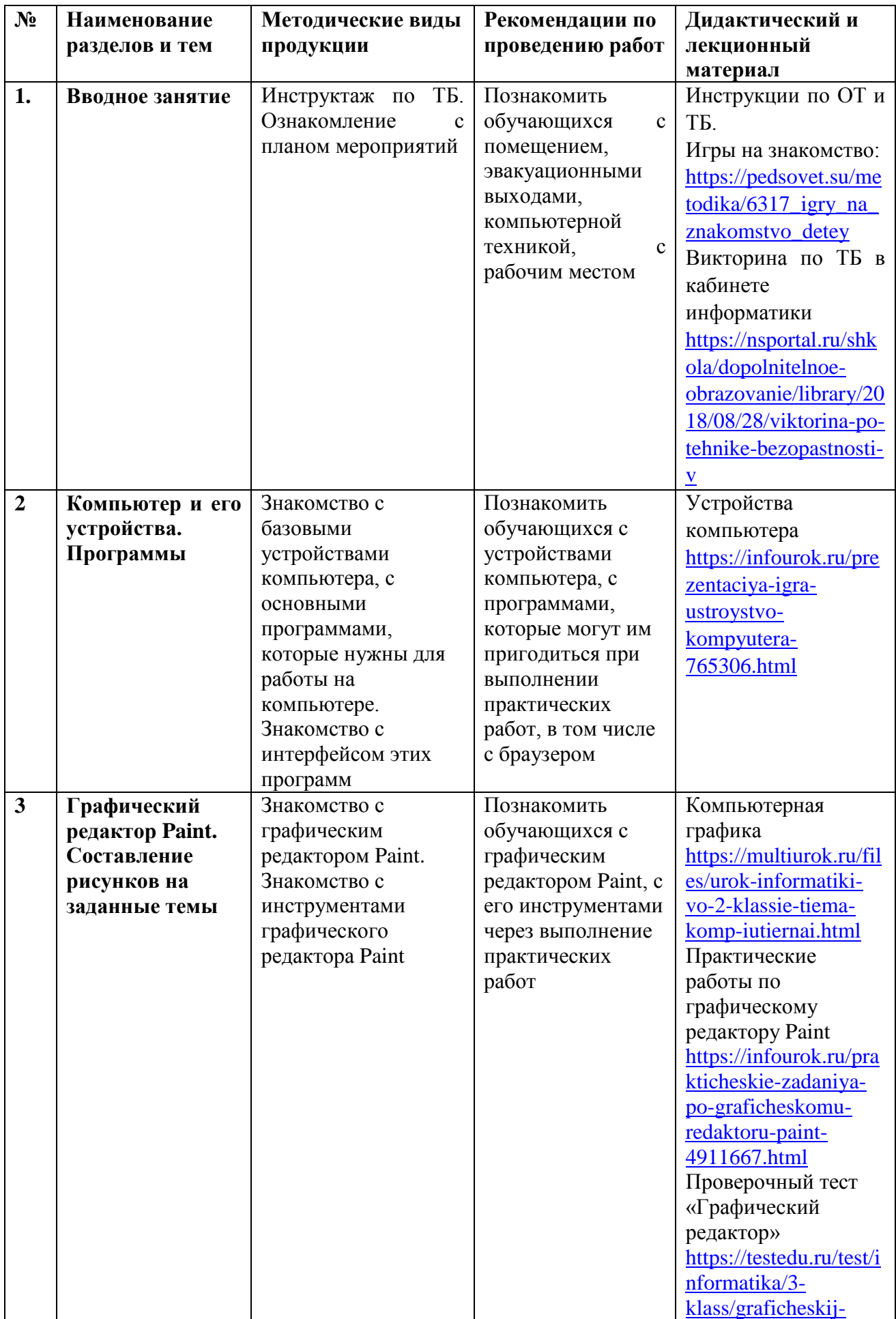

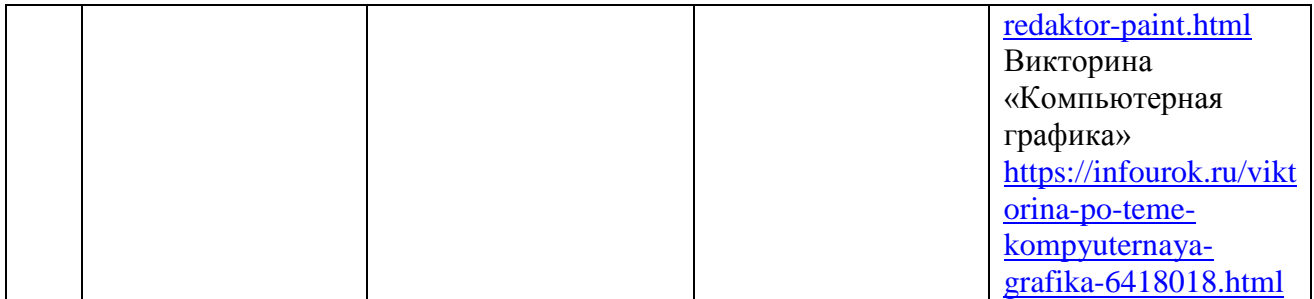

# **Методическое обеспечение программы 2-го года обучения**

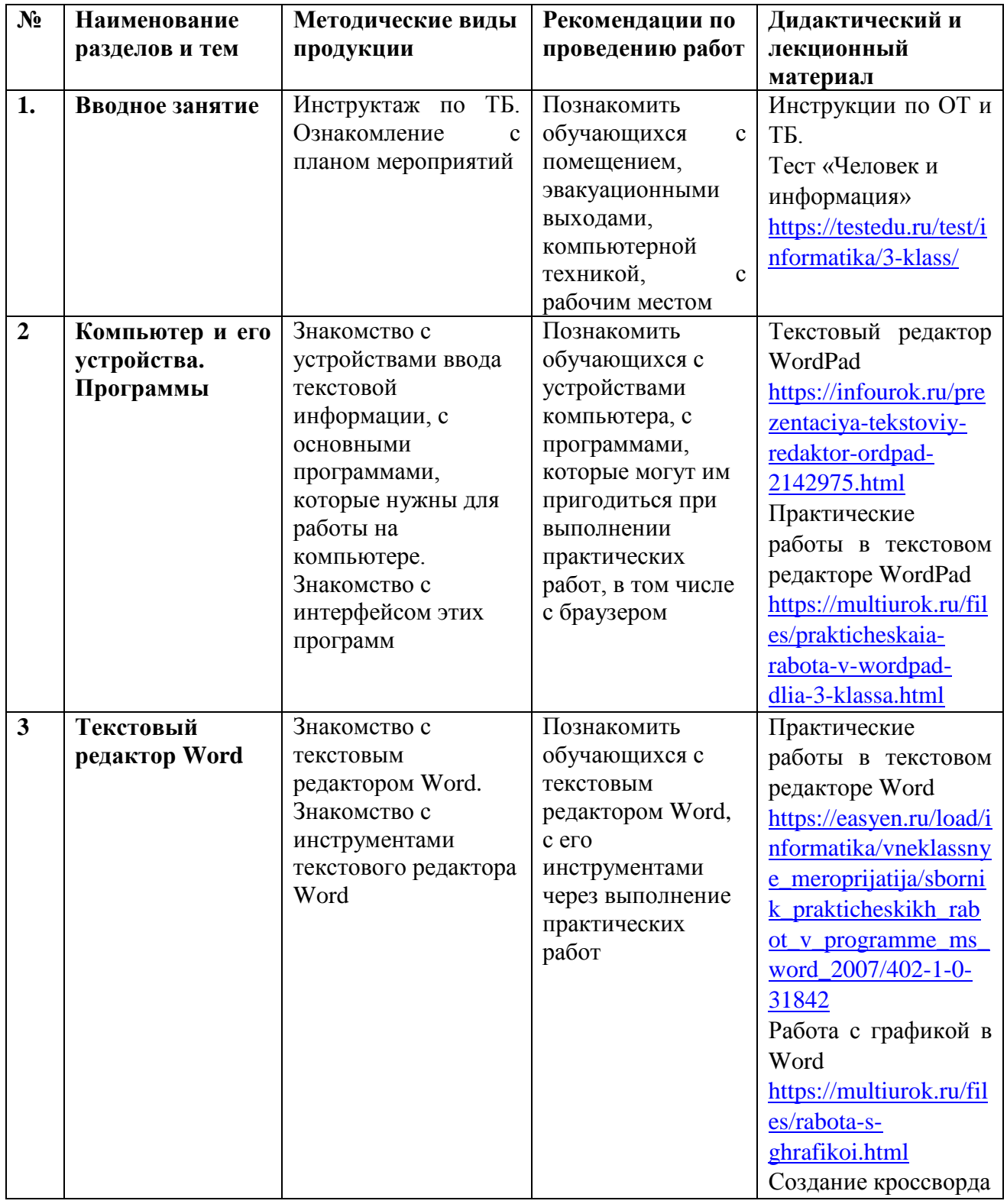

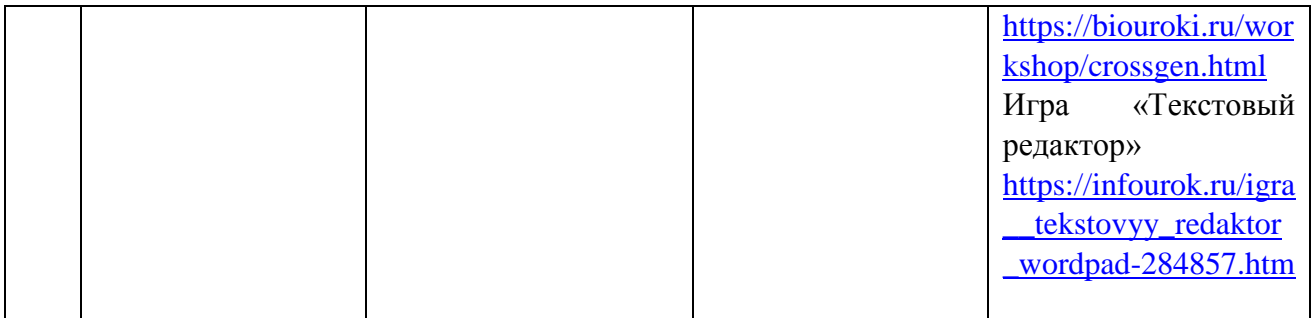

# **Методическое обеспечение программы 3-го года обучения**

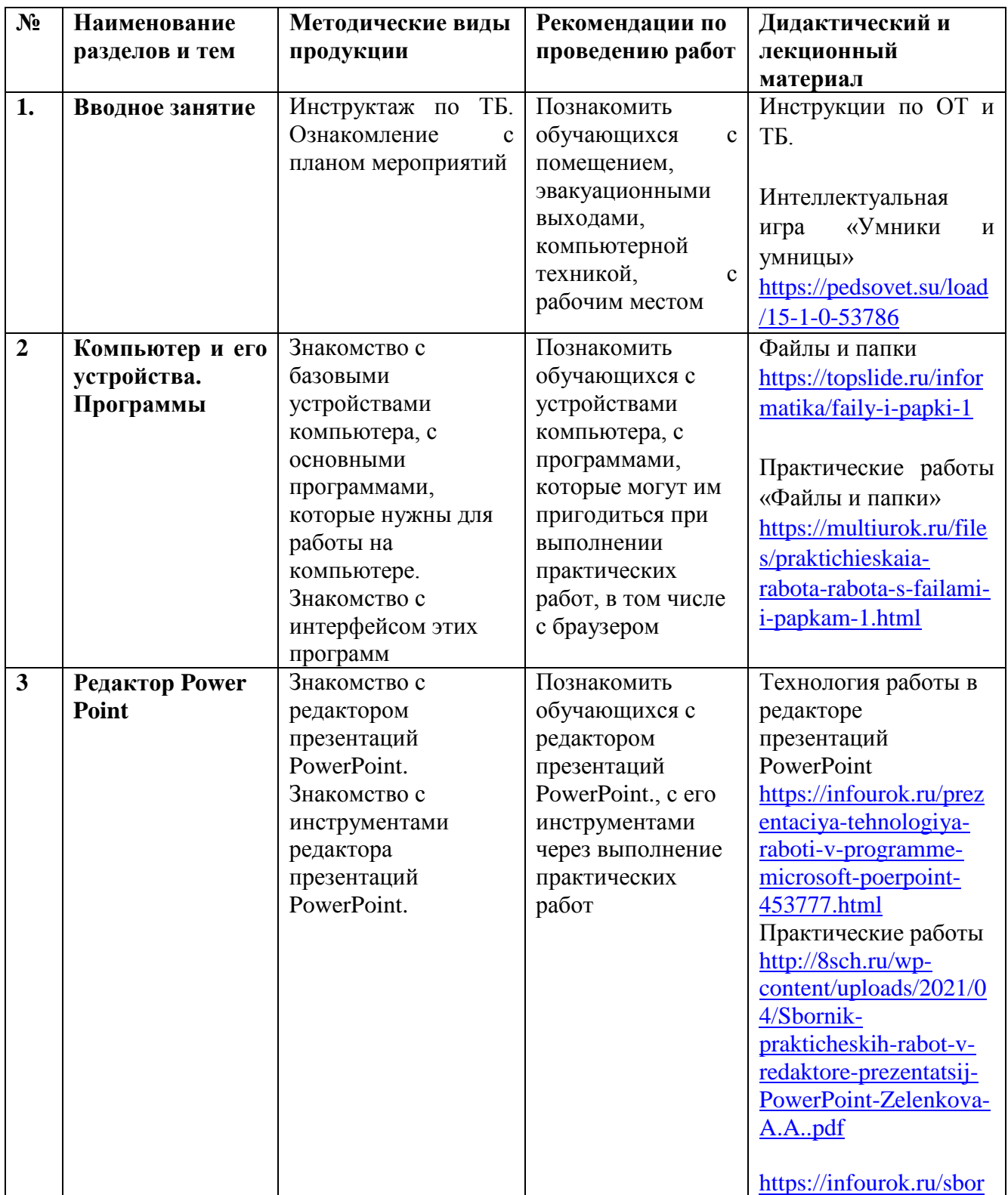

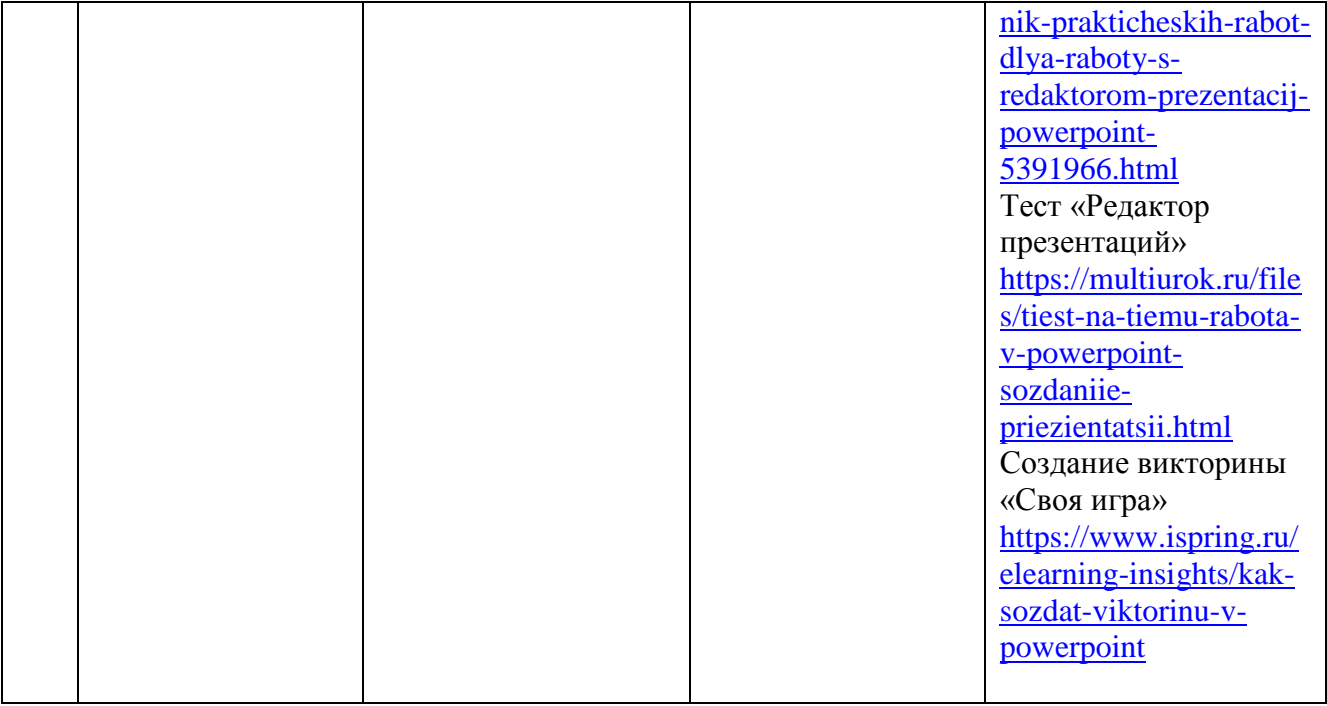

#### **Методические материалы**

#### **Методы обучения:**

• практические методы (упражнения, задачи);

• словесные методы (рассказ, беседа, инструктаж, чтение справочной литературы);

• наглядные методы (демонстрации мультимедийных презентаций, фотографий);

• проблемные методы (методы проблемного изложения) – детям дается часть готового знания;

• эвристические (частично-поисковые) методы – детям предоставляется большая возможность выбора вариантов;

• исследовательские методы – дети сами ищут и изучают информацию;

• иллюстративно-объяснительные методы;

• репродуктивные методы;

• конкретные и абстрактные методы, синтез и анализ, сравнение, обобщение, абстрагирование, классификация, систематизация, т. е. методы как мыслительные операции;

• индуктивные методы, дедуктивные методы и т.д.

#### **Формы организации образовательного процесса:**

Фронтальная форма используется для изучения нового материала, информация подается всей группе.

Индивидуальная форма используется при самостоятельной работе учащихся, во время которой педагог направляет процесс в нужную сторону.

Групповая форма помогает педагогу сплотить группу, занять ребят общим делом, способствует качественному выполнению задания, активно используется в проектной деятельности.

#### **Формы организации учебного занятия:**

Лекции, обучающие беседы, практические занятия, мастер-классы, тесты, проекты, игры, консультации, занятия-соревнования и т.д.

#### **Педагогические технологии**

В процессе обучения используются следующие педагогические технологии: технология группового обучения, технология разноуровнего обучения, технология развивающего обучения, технология дистанционного обучения, технология исследовательской деятельности, коммуникативная технология обучения, здоровьесберегающие технологии и т.д.

#### **Алгоритм учебного занятия**

1. Вводная часть

2. Основная часть.

3. Заключительная часть.

Вводная часть занятий предполагает подготовку обучающихся к работе, к восприятию материала, целеполагание.

В основной части занятия происходит мотивация учебной деятельности обучающихся (например, эвристический вопрос, познавательная задача, проблемное задание детям). Усвоение новых знаний и способов действий на данном этапе происходит через использование заданий и вопросов, активизирующих познавательную деятельность обучающихся. Здесь же целесообразно применение тренировочных упражнений, заданий, которые выполняются учащимися самостоятельно. Для того чтобы переключить

активность обучающихся (умственную, речевую, двигательную), на занятиях проводятся физкультминутки.

В заключительной части занятия – подведение итогов, рефлексия. В течение 2-3 минут внимание обучающихся акцентируется на основных идеях занятия. На этом же этапе учащиеся высказывают своё отношение к занятию, к тому, что им понравилось, а что было трудным.

Основой организации работы с детьми по данной программе является система дидактических принципов:

 принцип психологической комфортности – создание образовательной среды, обеспечивающей снятие всех стрессообразующих факторов учебного процесса;

 принцип целостного представления о мире – при введении нового знания раскрывается его взаимосвязь с предметами и явлениями окружающего мира;

 принцип вариативности – у обучающихся формируется умение осуществлять собственный выбор и им систематически предоставляется возможность выбора;

 принцип творчества – процесс обучения ориентирован на приобретение обучающимися собственного опыта творческой деятельности.

Изложенные выше принципы интегрируют современные научные взгляды об основах организации развивающего обучения, и обеспечивают решение задач интеллектуального и личностного развития. Это позволяет рассчитывать на проявление у обучающихся устойчивого интереса к занятиям, появление умений выстраивать внутренний план действий, развивать пространственное воображение, целеустремленность, настойчивость в достижении цели, учит принимать самостоятельные решения и нести ответственность за них.

#### **Дидактические материалы**

Обеспечение программы предусматривает наличие следующие дидактических материалов:

- презентации к занятиям;
- видеоролики;
- аудиоматериалы;
- информационные ресурсы сети Интернет и т.д.

### **Календарный учебный график дополнительной общеобразовательной (общеразвивающей) программы «Занимательная информатика»**

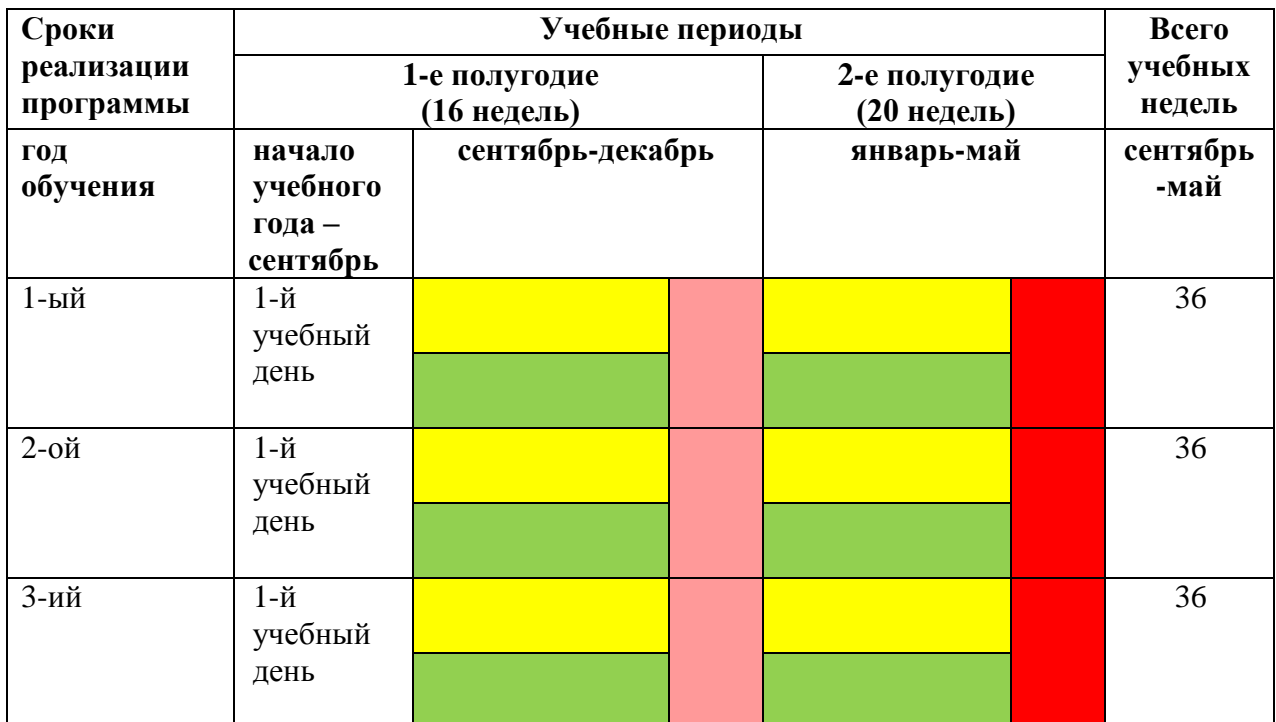

Условные обозначения:

- - учебные занятия по расписанию
	- текущий контроль (по темам и (или) по разделам, этапам, модулям и др.)
	- промежуточный контроль (в конце полугодия)
	- итоговый контроль (в конце учебного года и в конце освоения программы)

#### **Список литературы**

### **для педагога:**

- 1. Рудченко Т.А., Семенов А.Л. Информатика. Сборник рабочих программ. 1-4 классы. Пособие для учителей общеобразовательной организации. , М., Просвещение, 2014
- 2. Тур С.Н., Бокучава Т.П. Первые шаги в мире информатики. Методическое пособие для учителей 1-4 классов, СПб.:БХВ-Петербург, 2002
- 3. Тур С.Н. Учебник-тетрадь по информатике для 2 класса, СПб.:БХВПетербург, 2011
- 4. Акулов О.А., Медведев Н.В. Информатика: базовый курс: Учебник для техн. вузов М.: Омега-Л, 2018.
- 5. Информатика, 2 класс, Часть 1,2 Горячев А.В., Горина К.И., Волкова Т.О., 2011
- 6. Горячев А.В. Информатика и ИКТ (Мой инструмент компьютер). Учебник для учащихся 3 класс. – М.: Баласс, 2010. – 80 с., ил. (Образовательная система «Школа 2100»)
- 7. Горячев А.В. Информатика и ИКТ (Мой инструмент компьютер). Учебник для учащихся 4 класс. – М.: Баласс, 2010. – 80 с., ил. (Образовательная система «Школа 2100»)
- 8. Симонович, С.В. Занимательный компьютер. Книга для детей, учителей и родителей / С.В. Симонович, Г.А. Евсеев. – М.: АСТ-Пресс;, 2016. – 368 c.

#### **для обучающихся и родителей:**

- 1. Антошин, М.К. Учимся рисовать на компьютере / М.К. Антошин. М.: Айрис, 2016. 160 c.
- 2. Информатика, 2 класс, Часть 1,2 Горячев А.В., Горина К.И., Волкова Т.О., 2011
- 3. Горячев А.В. Информатика и ИКТ (Мой инструмент компьютер). Учебник для учащихся 3 класс. – М.: Баласс, 2010. – 80 с., ил. (Образовательная система «Школа 2100»)
- 4. Горячев А.В. Информатика и ИКТ (Мой инструмент компьютер). Учебник для учащихся 4 класс. – М.: Баласс, 2010. – 80 с., ил. (Образовательная система «Школа 2100»)
- 5. Босова А.Ю., Босова Л.Л., Коломенская Ю.Г. Занимательные задачи по информатике. – М.: Бином. Лаборатория знаний, 2017.
- 6. Левин А.Ш. Самоучитель работы на компьютере. СПб.: Питер, 2019

#### **Интернет-ресурсы и электронные книги**

- 1. Пакет компьютерных педагогических программных средств «Страна Фантазия», 2 -4 класс, авторы Тур С.Н., Бокучава Т.П.
- 2. school-collection.edu.ru единая коллекция цифровых образовательных ресурсов (раздел Информатика).
- 3. www.teachvideo.ru обучающие видеоролики по информационным технологиям
- 4. Сайт Единой коллекции Цифровых ресурсов [http://schoolcollection.edu.ru](http://schoolcollection.edu.ru/)
- 5. Институт новых технологий образования. Учебно-методические издания. <http://www.int-edu.ru/index.php?m1=1038&m2=0&ms=2>
- 6. Ресурсный центр введения ФГОС НОО. Математика и информатика <http://nachalka.seminfo.ru/course/category.php?id=240>

#### Оценочные материалы

#### Приложение 1

#### Игра «Устройства компьютера»

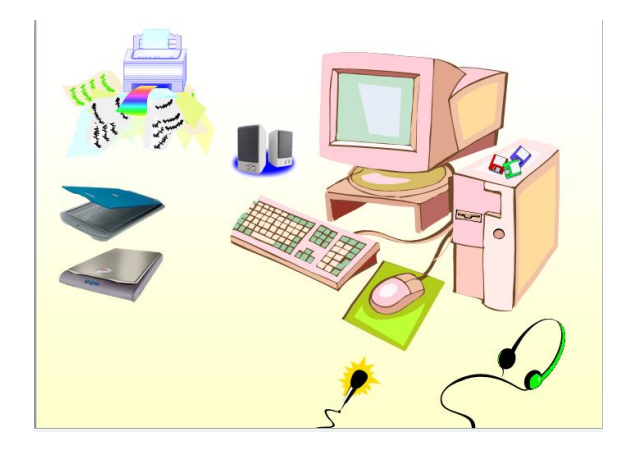

Каким устройством он является?

• Устройство ввода информации

Монитор

- Устройство вывода информации
- Устройство печати информации

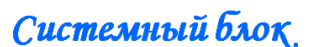

Основные устройства, которые в нём находятся?

- Процессор и устройство печати  $\bullet$
- Память и устройства вывода информации  $\ddot{\bullet}$
- Процессор и устройство хранения информации ۰

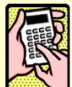

## Клавиатура

Каким устройством она является?

- Устройство ввода информации
- Устройство вывода информации
- Устройство печати информации

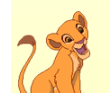

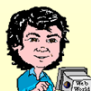

### **Обобщающее занятие – игра по теме «Графический редактор»**

Цель: в игровой форме проверить уровень знаний воспитанников по пройденному материалу.

Оборудование: карточки с заданиями, компьютеры.

Краткое описание:

Воспитанникам необходимо собрать картинку, разделенную на части (пазлы). Собранный рисунок надо выполнить на компьютере в графическом редакторе Paint. Задание усложняется тем, что пазлы с вопросами развешены по территории центра. Вопросы выполнены в тестовой форме, верному ответу соответствует правильный пазл.

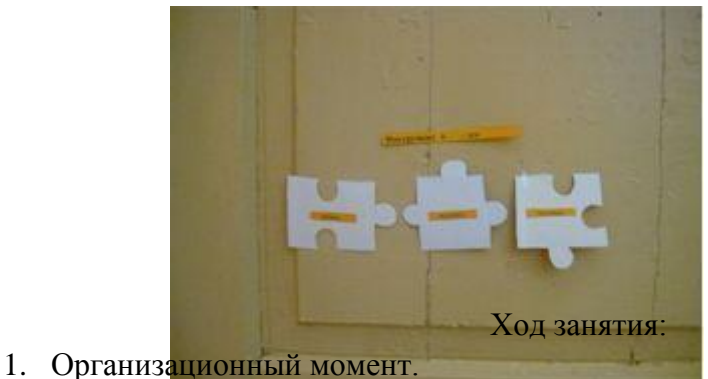

Сегодня мы с вами вспомним все, что знаем по теме «Графический редактор», какие инструменты используем, какие действия можем выполнить.

 По территории центра развешены вопросы с тремя вариантами ответов. Вам необходимо ответить на эти вопросы, выбрав нужный ответ на пазле. Когда соберете все 15 пазлов вашего цвета, получите картинку, которую надо выполнить на компьютере. Если картинка не сложилась, значит на какой- то вопрос вы ответили неверно.

Для каждого воспитанника свой цвет заданий.

2. Выполнение задания.

Дается старт игре.

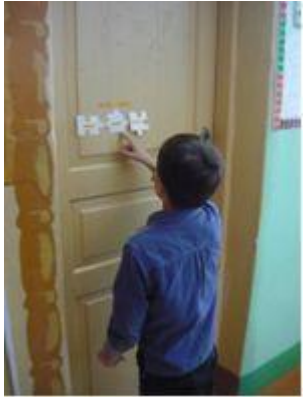

Вопросы к игре:

- Эллипс, прямоугольник, многоугольник это
	- готовый рисунок
	- графические примитивы
	- примитивные фигуры
- В Paint инструмент « » это

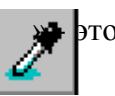

- выбор цвета
- выбор шрифта
- изменение размера

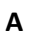

- Инструмент это
	- надпись
	- подпись
	- запись
- Как отменить действие?
	- $\triangleright$  Ctrl + C
	- $\triangleright$  Ctrl + A
	- $\triangleright$  Ctrl + Z
- Рисунок из файла мы вставляем, используя команду:
	- Правка
	- Вставка
	- $\triangleright$  Файл
- Какого графического примитива нет на панели инструментов?
	- Эллипс
	- Прямоугольник
	- Треугольник
- Можно ли изменить размер и цвет ластика?
	- $\triangleright$  Да
	- Можно изменить цвет, но не размер
	- Можно изменить размер, но не цвет
- На какой угол нельзя стандартно повернуть картинку?
	- $> 180°$
	- $\rightarrow$  90 °
	- $^{\circ}$  230 °
- Закрашиваем завершенный рисунок
	- заливкой
	- пипеткой
	- гуашью
- Как называется операция по созданию одинакового с оригиналом изображения?
	- копирование
	- клонирование
	- отражение

В ходе игры педагог наблюдает за воспитанниками, выясняет какие вопросы вызывают затруднение. Наблюдает за правильностью выполнения рисунка.

3. Подведение итогов.

Мы с вами завершили изучение графического редактора. Что больше всего вам запомнилось, где будете применять полученные знания?

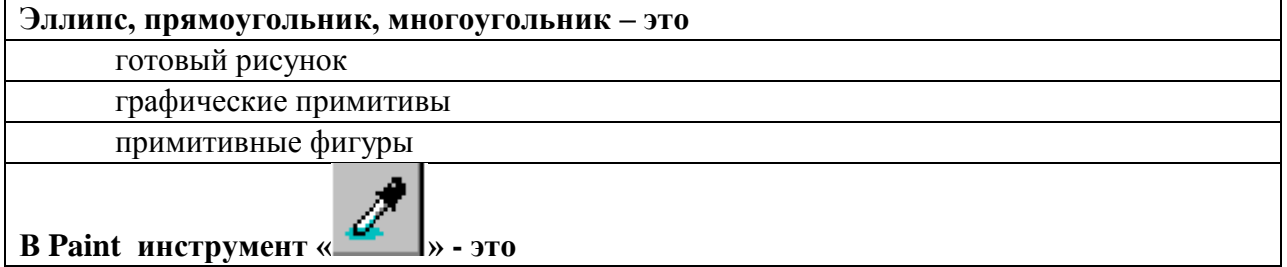

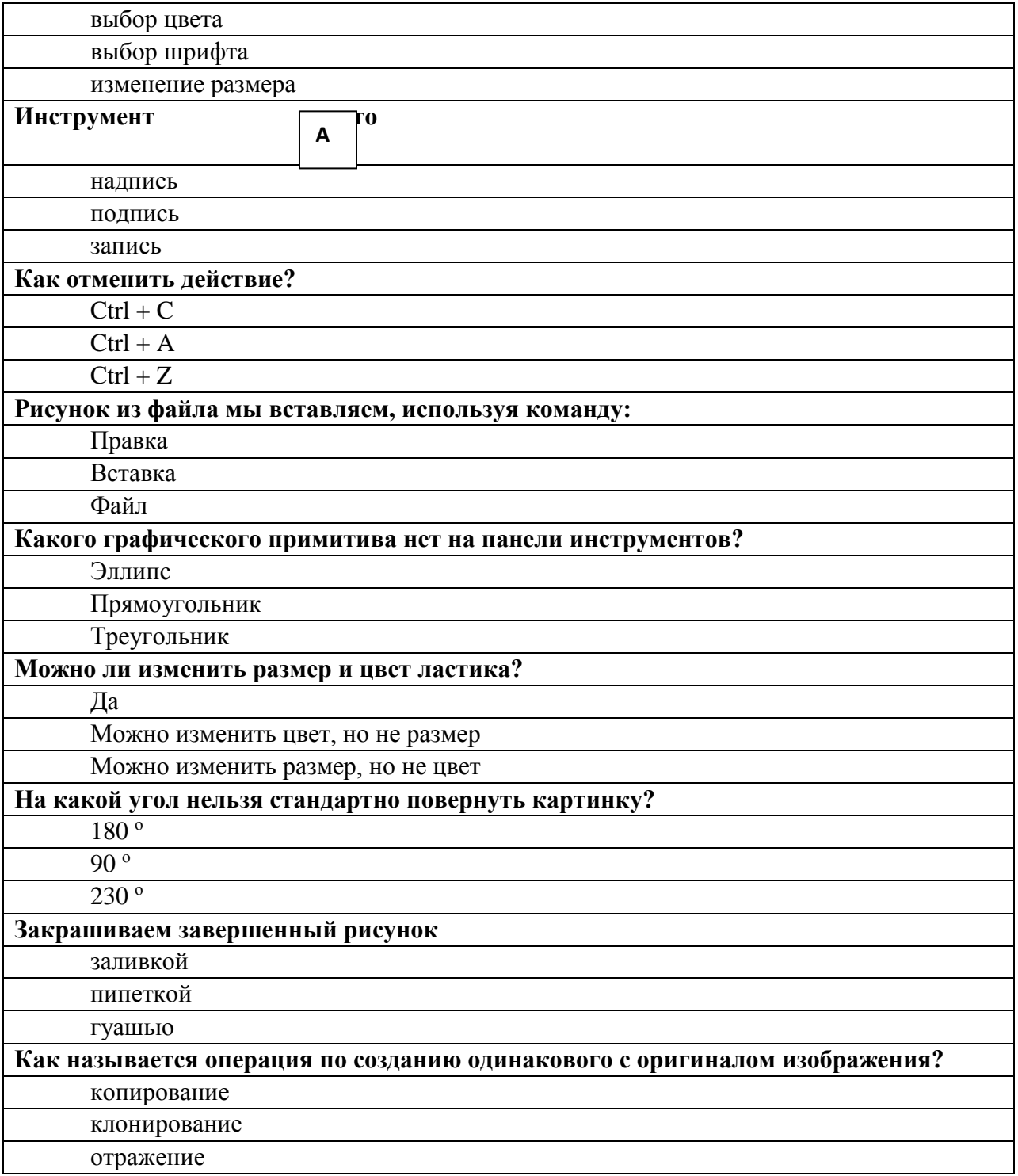

#### Тест «Человек и информация»

- 1. Чем человек воспринимает информацию?
	- в) органами чувств а) ногами
	- г) головой б) руками
- 2. То, что мы слышим  $-$  это ...  $a)$  3BVK в) обоняние  $6)$  BKYC г) осязание

3. Техническое устройство, позволяющее человеку работать с различными видами информации, которая в закодированном виде находится в его памяти - это ... в) труба а) лопата

б) компьютер г) пила

4. Отметьте современные носители информации:

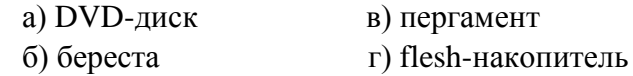

- 5. Кто придумал древнеславянский алфавит? а) Кирилл и Мефолий в) Алеша Попович и Лобрыня Никитич б) Иван да Марья г) Иван Царевич и Василиса Премудрая
- 6. Письменные источники информации это ...

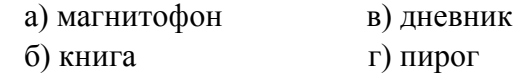

7. Как называется информация, представленная в виде текста?

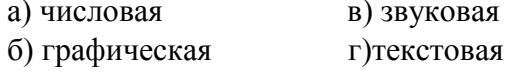

8. Отметьте формы представления информации о числе предметов:

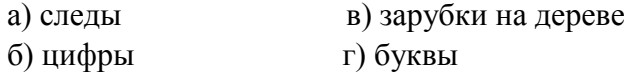

- 9. Как называется информация, представленная в виде чисел? а) текстовая в) звуковая б) числовая г) графическая
- 10. С какой информацией работают с помощью абака, счет, арифмометра, калькулятора?
	- а) с числовой в) со звуковой
	- б) с текстовой г) с графической
- 11. Как называется память компьютера, в которой хранится закодированная информация во время его работы?
	- а) внешняя в) девичья
	- г) внутренняя б) запасная
- 12. Если заменить какую-либо букву в слове на другую, что изменится?
	- а) шрифт слова в) длина слова
	- б) смысл слова г) ничего не изменится
- 13. С помощью чего быстрее дойдет письмо до адресата?
	- а) обычной почты в) электронной почты
	- б) самолета г) поезда

#### 14. Отметьте естественные звуки:

- а) звук гитары в) шум ветра
- б) стук молотка г) щебетание птиц
- 15. Что помогает человеку хранить, обрабатывать и передавать закодированную текстовую информацию?
	- а) компьютер в) почта
	- б) книга г) тетрадь

#### ответы

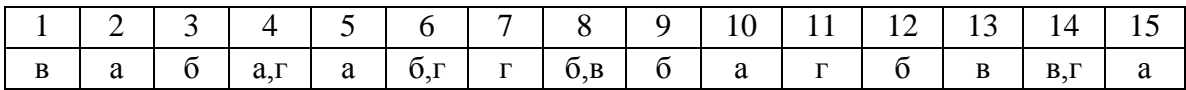

#### **Игра «Умники и умницы»**

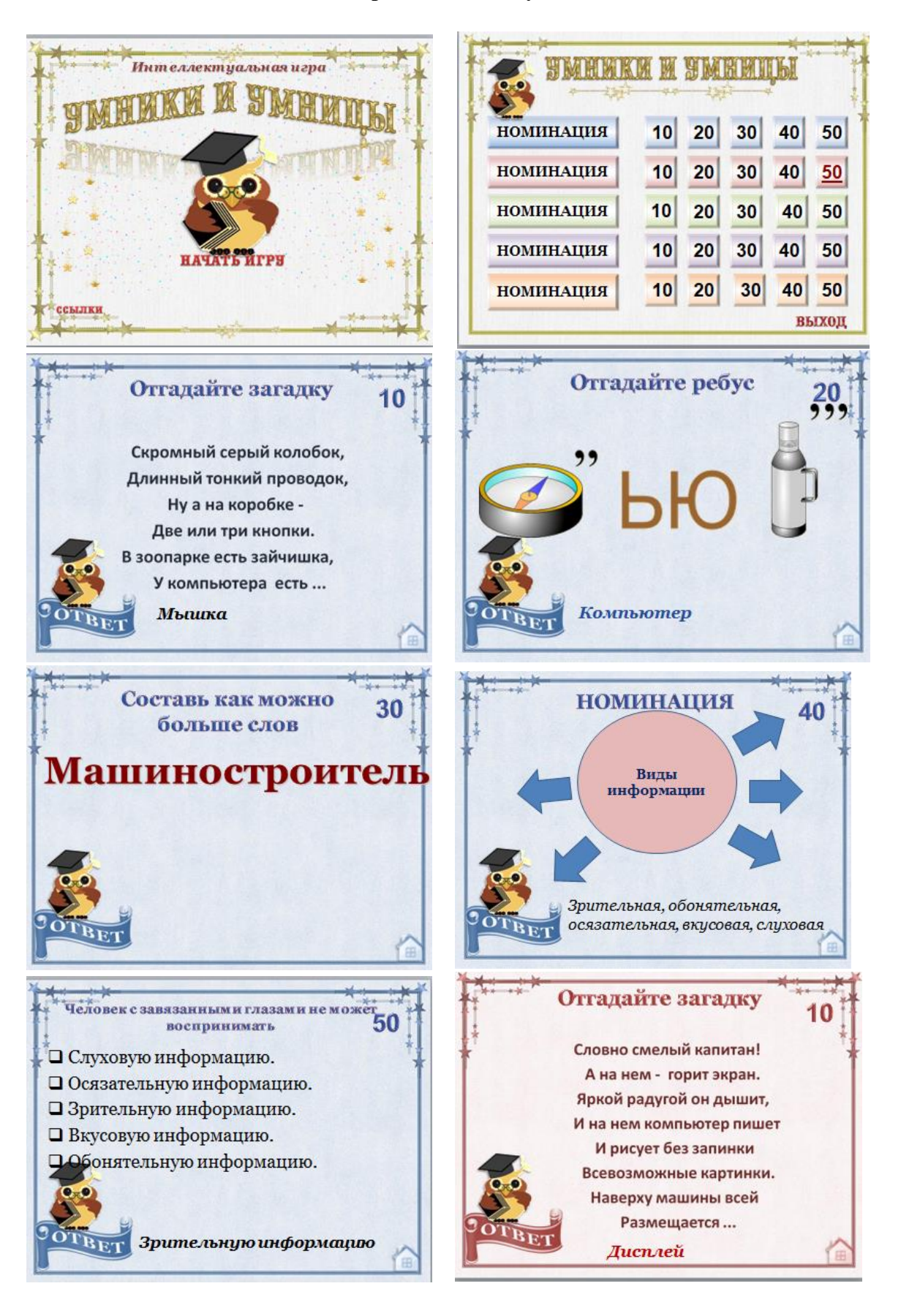

### **Таблица контроля практических умений и навыков обучающихся во время просмотров практических работ**

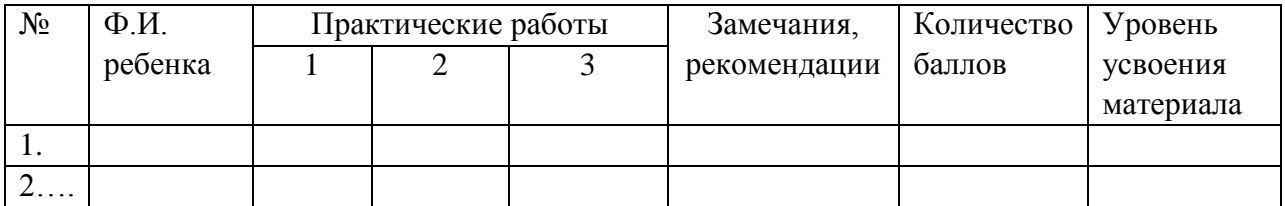

### **Критерии оценивания просмотра практических работ**

На просмотр выставляются по три лучшие работы по пройденным темам. Уровень усвоения материала определяется по сумме набранных баллов (0-4 – низкий, 5-8 средний, 9-10 – высокий).

### **Первый год обучения:**

- 1.Раскрытие темы, выполнение практической задачи 3 балла.
- 2. Композиционное решение 2 балла.
- 3. Техничность выполнения работы 1 балл.
- 4. Умение использовать изученные инструменты графического редактора 2 балла.
- 5. Ответственное отношение к занятиям 2 балла.

### **Второй год обучения:**

- 1.Раскрытие темы, выполнение практической задачи- 2 балла.
- 2. Точность оформления работы 3 балла.
- 3. Техничность выполнения работы -2 балла.
- 4. Умение использовать изученные инструменты текстового редактора 2 балла.
- 5. Ответственное отношение к занятиям 2 балла.

### **Третий год обучения:**

1.Раскрытие темы, выполнение практической задачи- 2 балла.

- 2. Точность оформления работы 3 балла.
- 3. Техничность выполнения работы -2 балла.
- 4. Умение использовать изученные инструменты редактора презентаций 2 балла.
- 5. Ответственное отношение к занятиям 2 балла.

## **Карта педагогического наблюдения**

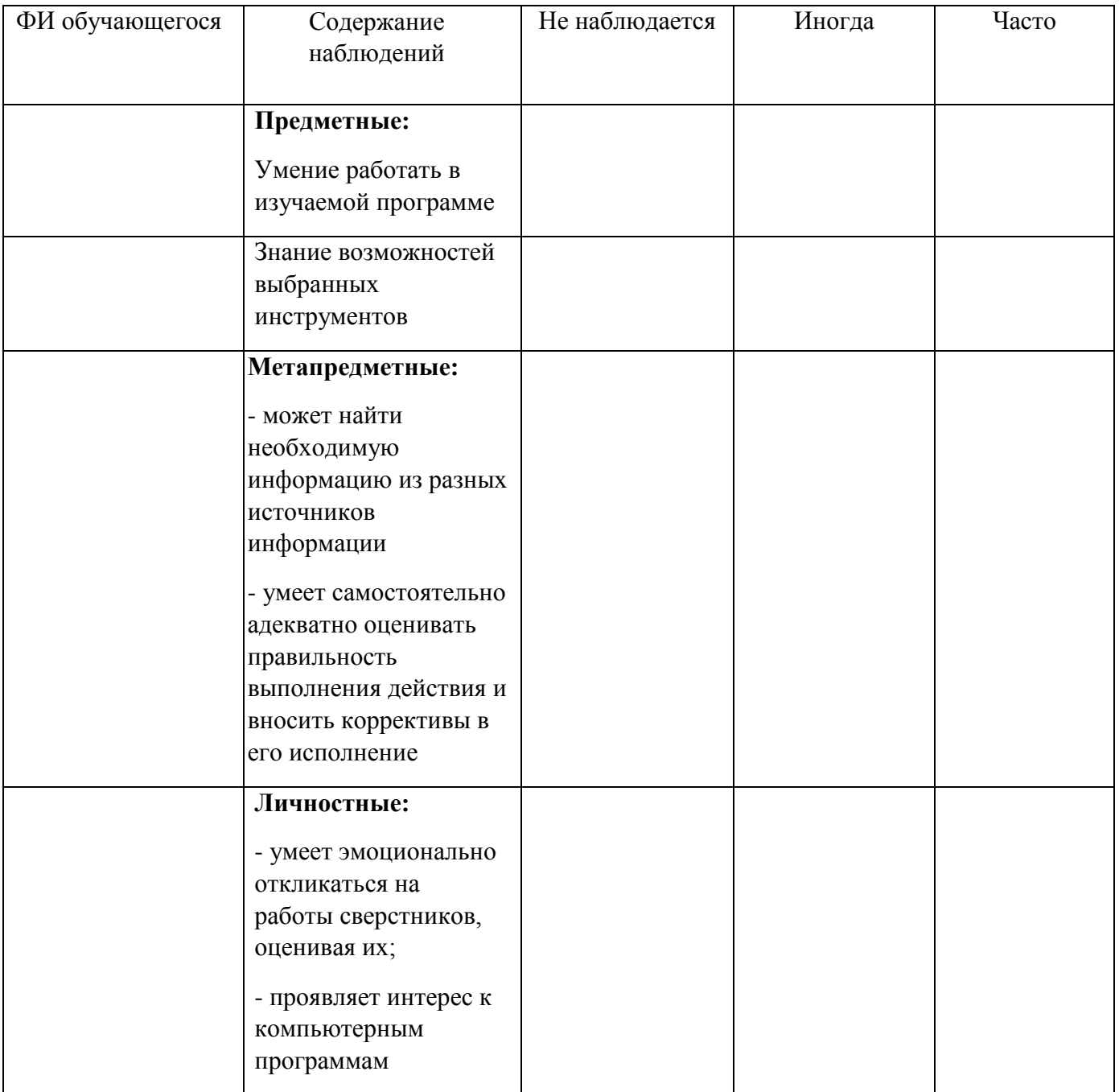

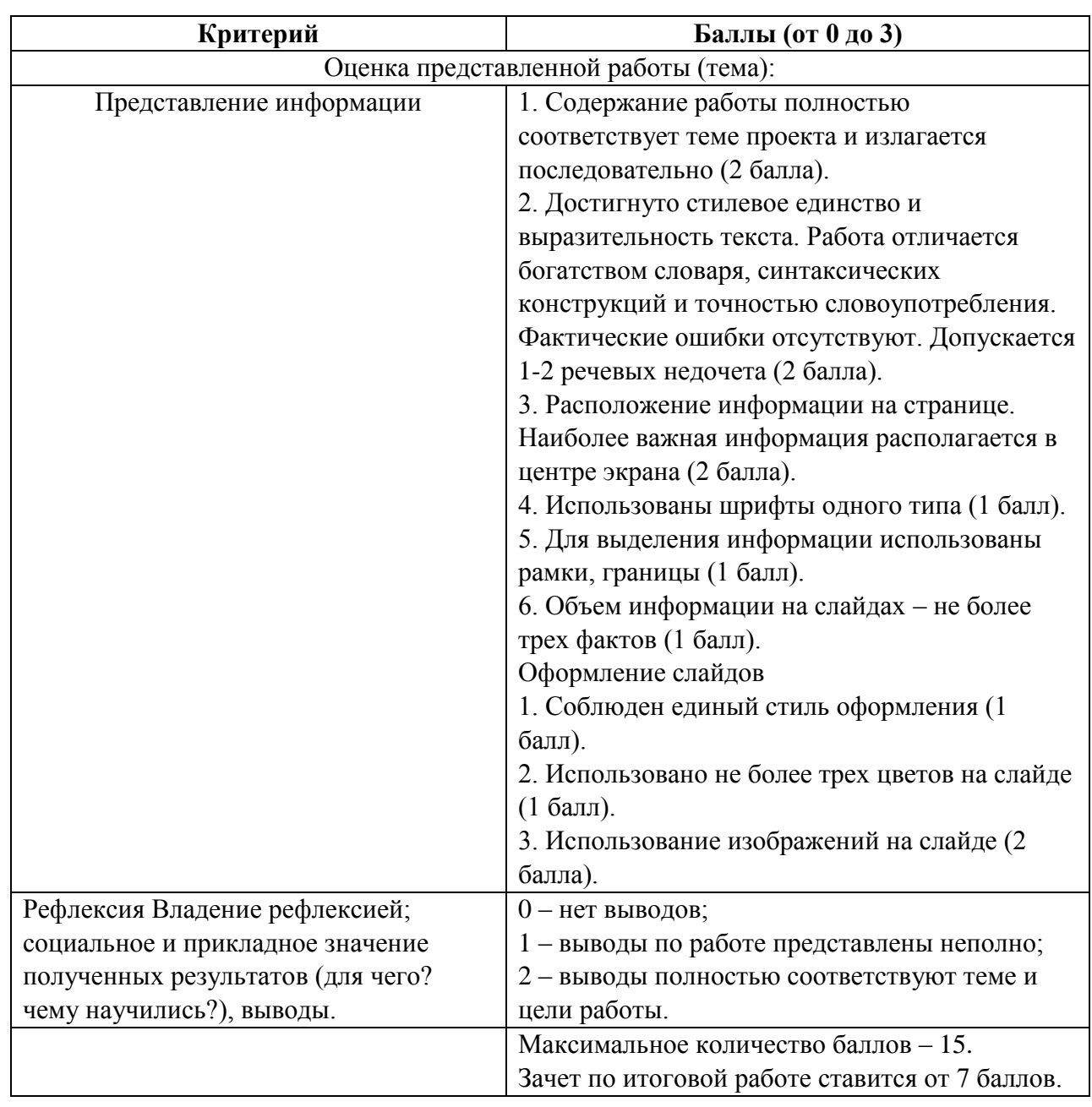

## **Критерии оценивания проекта**

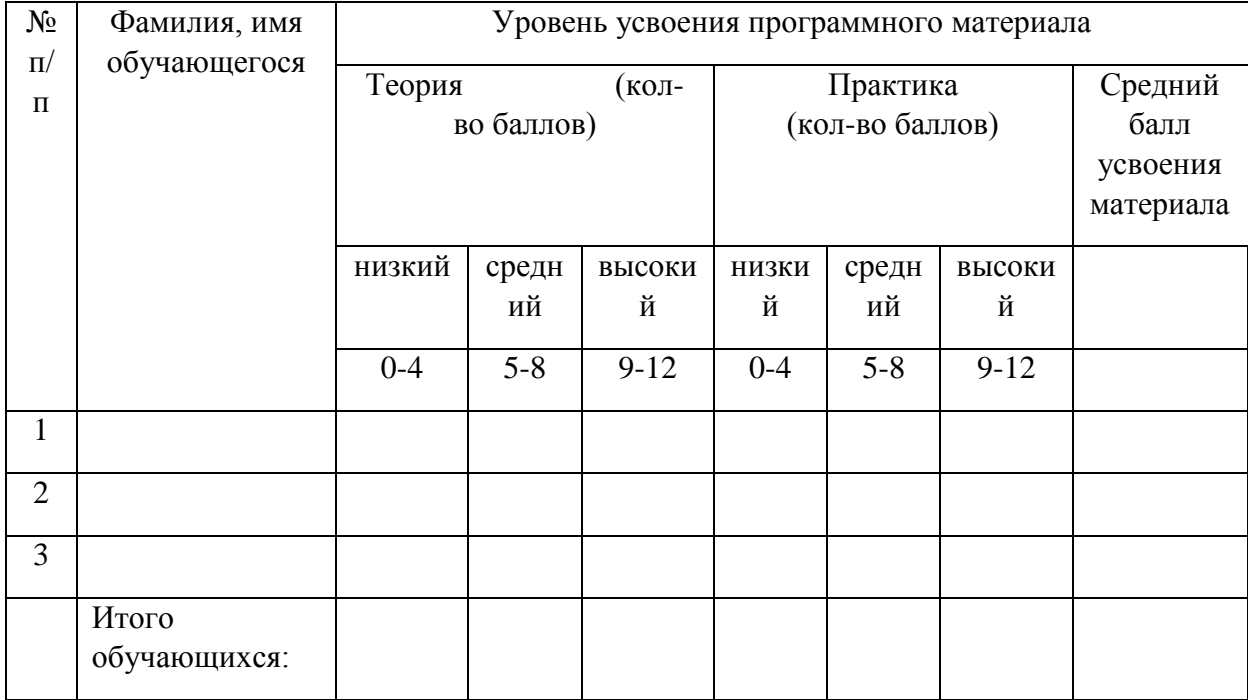

### **Ведомость результатов аттестации обучающихся**

*Напротив ФИО обучающегося проставить кол-во баллов в соотв. с уровнем*

## Критерии оценивания

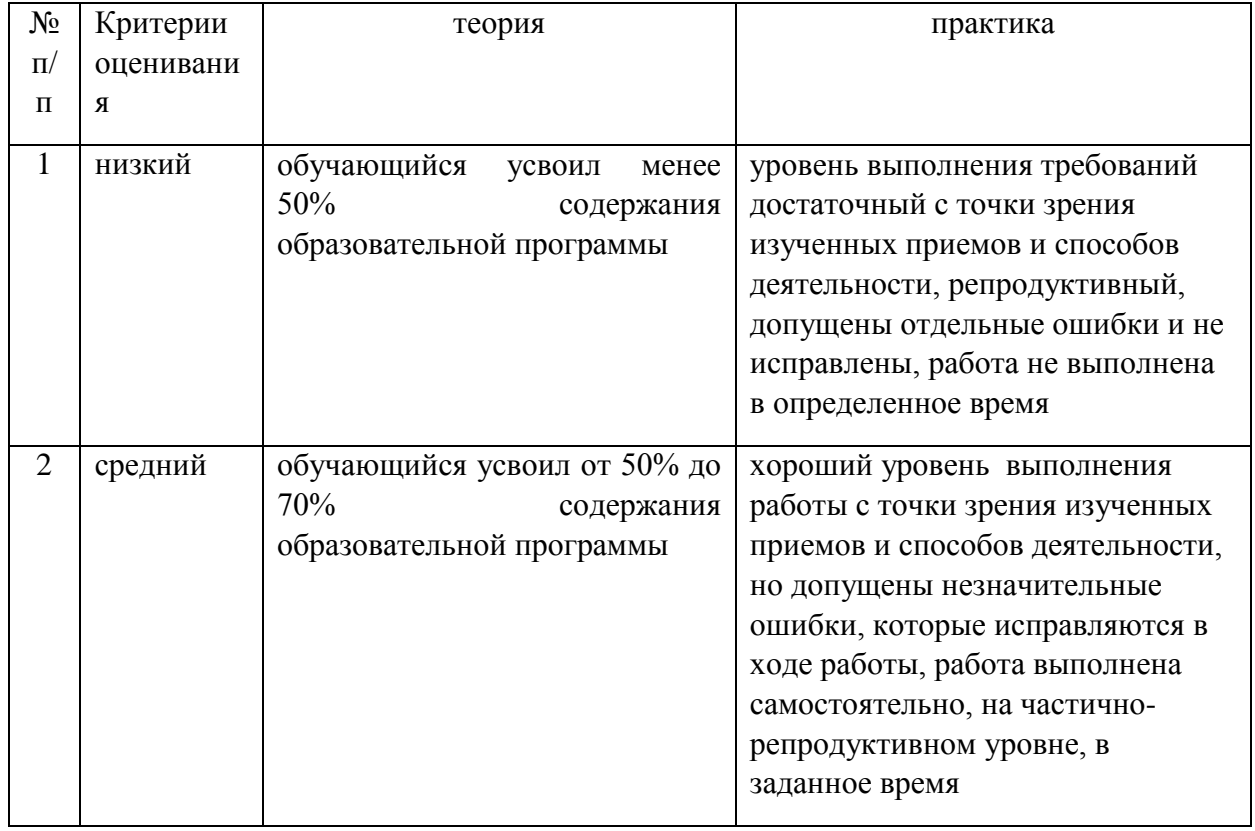

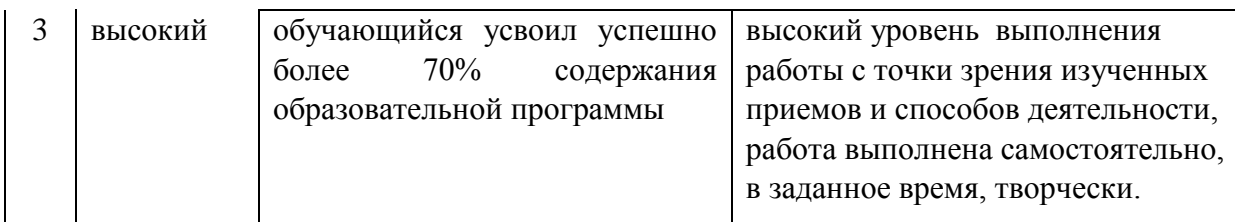

#### Приложение 9

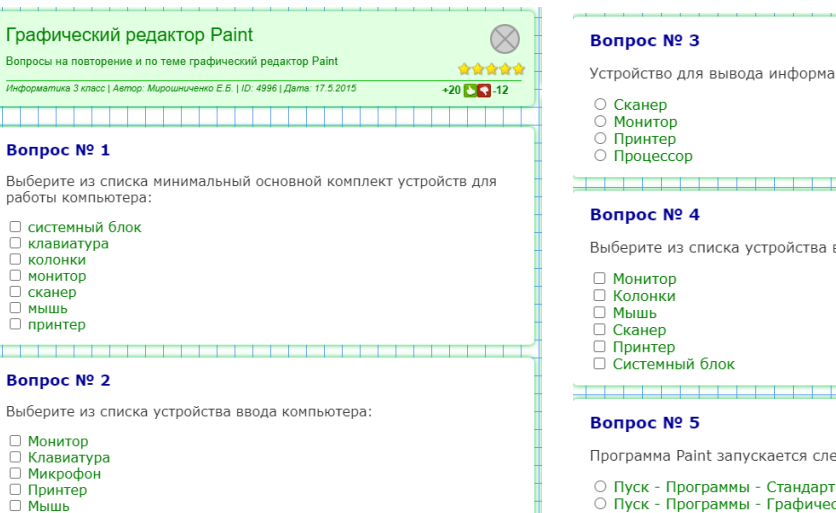

□ мышь<br>□ принтер

**Bonpoc № 2** 

 $\Box$  Клавиатура<br> $\Box$  Микрофон $\Box$  Принтер<br> $\Box$  Сканер<br> $\Box$  Флеш-память

□ Монитор

Клавиатура

Вопросы на повторе

Вопрос № 1

□ системный блок<br>□ клавиатура ∪ системный<br>∪ клавиатура<br>∪ монитор<br>∪ сканер

 $\frac{1}{144ab}$ 

**DO TR** 

#### Bonpoc Nº 6

С помощью графического редактора Paint можно...

مساحسا أحساسها

- создавать и редактировать простые графические изображения<br>○ редактировать вид и начертацие тексторой ……+
- 
- с создавать лицаминно на предлагает редистровать вид и начертание текстовой информации<br>О настраивать анимацию графических объектов<br>О создавать диаграммы и графики
- 
- $\overline{\phantom{a}}$

#### **Bonpoc № 7**

- У какого инструмента нельзя менять толщину линии?
- линия<br>○ кисть
- 
- ∪ кисть<br>○ распылитель<br>○ пипетка

#### **Bonpoc № 8**

- Для чего предназначен инструмент ластик?
- О для удаления фрагментов рисунка
- 
- о для рисования линий произвольной формы<br>О для введения текста<br>О для введения текста

#### **Bonpoc № 12**

Какой инструмент позволяет нарисовать произвольную фигуру?

- ⊙ овал (эллипс)
- прямоугольник
- пряноугольник<br>○ треугольник
- المستوات

#### Вопрос № 13

Какого инструмента нет в графическом редакторе?

- ⊖ заливка<br>⊖ валик<br>⊖ кисть<br>⊖ карандаш
- 
- 

#### Bonpoc Nº 14

Какой инструмент имеет разные формы?

- Кисть<br>○ Карандаш<br>○ Заливка<br>○ Пипетка
- 
- 

Проверить результат

ации на бумагу…

вывода компьютера:

едующим образом

- тные Графический редактор Paint
- о пуск программы Графический редактор Paint<br>О Пуск Программы Графический редактор Paint<br>О Программы Пуск Стандартные Графический редактор Paint

#### Вопрос № 9

Можно ли изменять размер распылителя?

- Да<br>○ Нет<br>○ Можно, но только используя сочетание клавиш
- 

#### Вопрос № 10

Каково значение инструмента Надпись?

- **О для рисования буквы**
- для ввода текста  $\overline{O}$
- ⊂ для рисования прямоугольника<br>○ для заливки замкнутой области

#### **Bonpoc № 11**

Какой инструмент используют для закраски замкнутой области?

- 
- распылитель<br>○ кисть<br>○ заливка
- 

#### Приложение 10

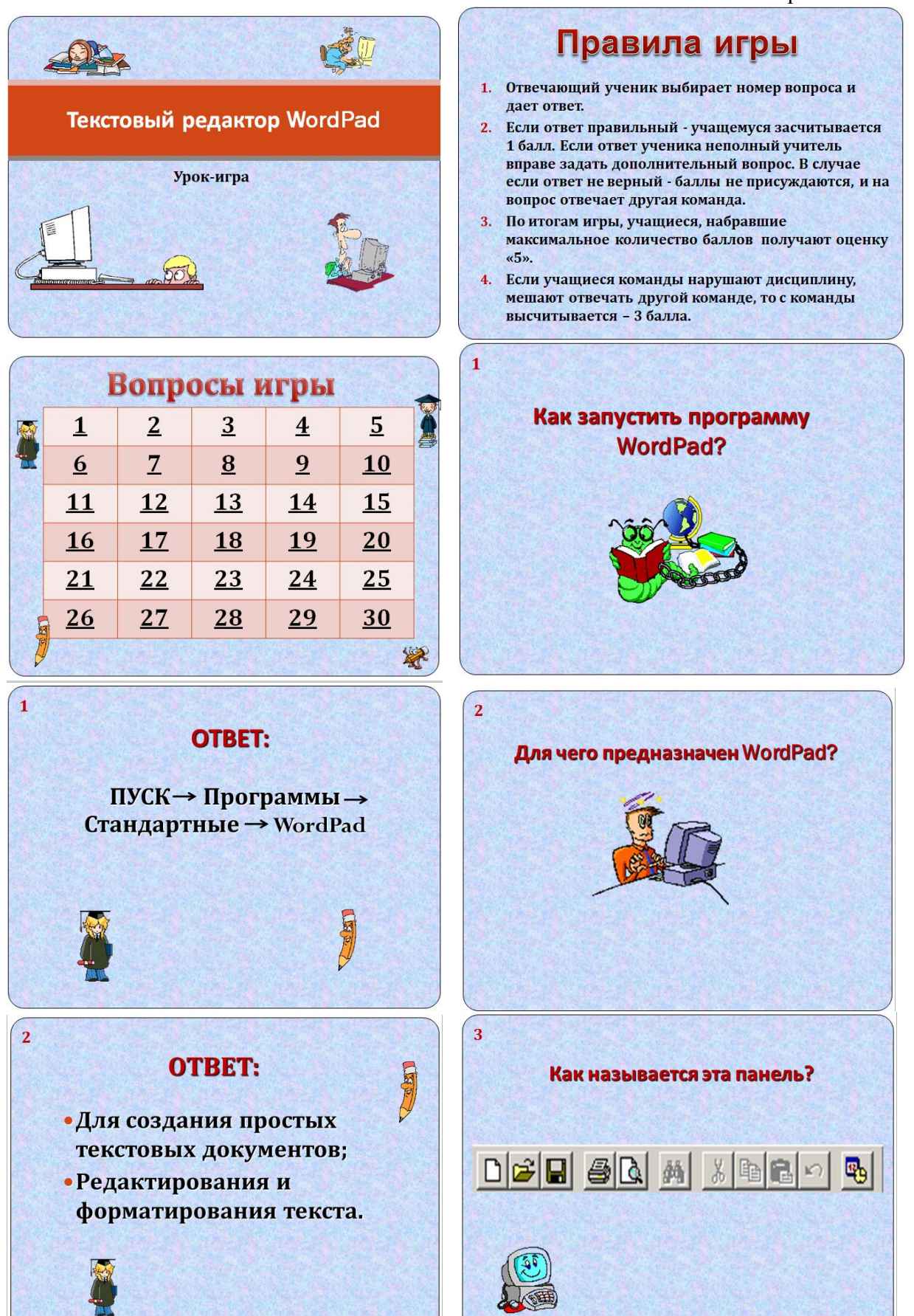

#### 1. Что такое Power Point?

- а) прикладная программа Microsoft Office, предназначенная для создания презентаций
- b) прикладная программа для обработки кодовых таблиц
- с) устройство компьютера, управляющее его ресурсами в процессе обработки данных в табличной форме
- d) системная программа, управляющая ресурсами компьютера
- 2. Составная часть презентации, содержащая различные объекты, называется...
	- a) слайд b) лист c) кадр d) рисунок
- 3. В каком разделе меню окна программы Power Point находится команда *Создать* (Новый) слайд?
	- а) Показ слайдов b) Вид c) Файл d) Вставка
- 4. Какая кнопка панели *Рисование* в программе Power Point меняет цвет контура фигуры?
	- а) цвет шрифта b) тип линии c) тип штриха d) цвет линий
- 5. Команды добавления диаграммы в презентацию программы Power Point ...
	- a) Правка Добавить диаграмму
	- b)  $\Phi a\tilde{u}$ л Добавить диаграмму
	- с) Вставка Диаграмма
	- d) Формат Диаграмма

#### 6. Открытие панели WordArt в окне программы Power Point осуществляется с помощью команд:

- а)  $Bu\partial \Pi a$ нели инструментов WordArt
- b)  $Bu\partial WordArt$
- c)  $Bcma\n  $WordArt$$
- d)  $Cepauc$  Панели инструментов WordArt

#### 7. В каком разделе меню окна программы Power Point находится команда *Настройка* анимании?

а) Показ слайдов b) Формат c)Файл d)Вставка

#### 8. Клавиша F5 в программе Power Point соответствует команде...

- а) Меню справки
- **b**) Свойства слайда
- с) Показ слайдов
- d) Настройки анимации

#### 9. Какая клавиша прерывает показ слайдов презентации программы Power Point? a) Enter b) Del c) Tab d) Esc

- 10. Укажите расширение файла, содержащего обычную презентацию Microsoft PowerPoint.
	- a) . ppt b) .  $\text{gif}$ c)  $\log$  d)  $\log$

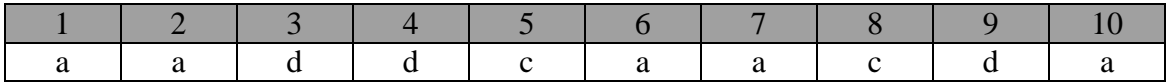

### Приложение 12

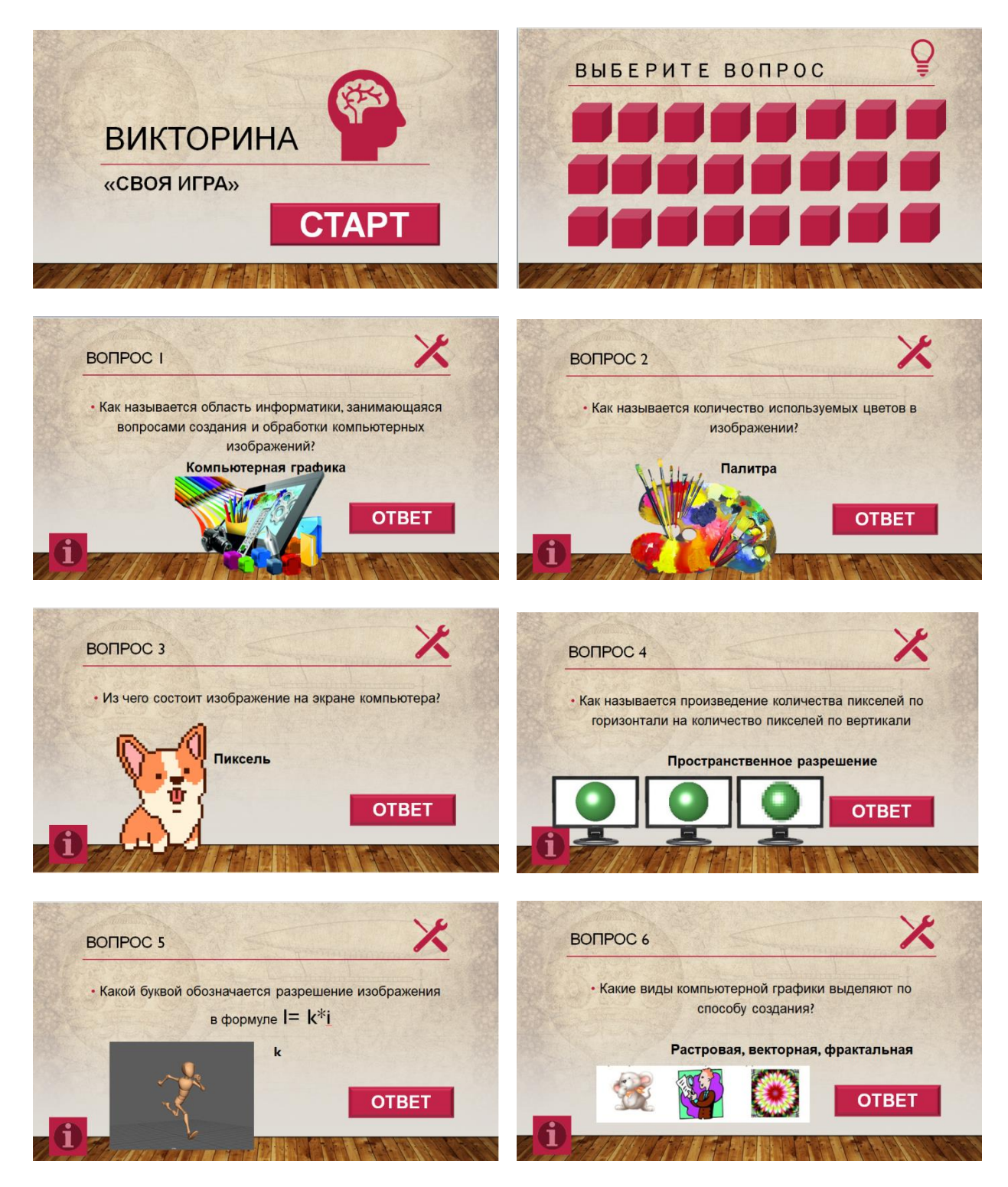

Составление кроссворда по теме «Текстовый редактор» с помощью онлайн сервисов.

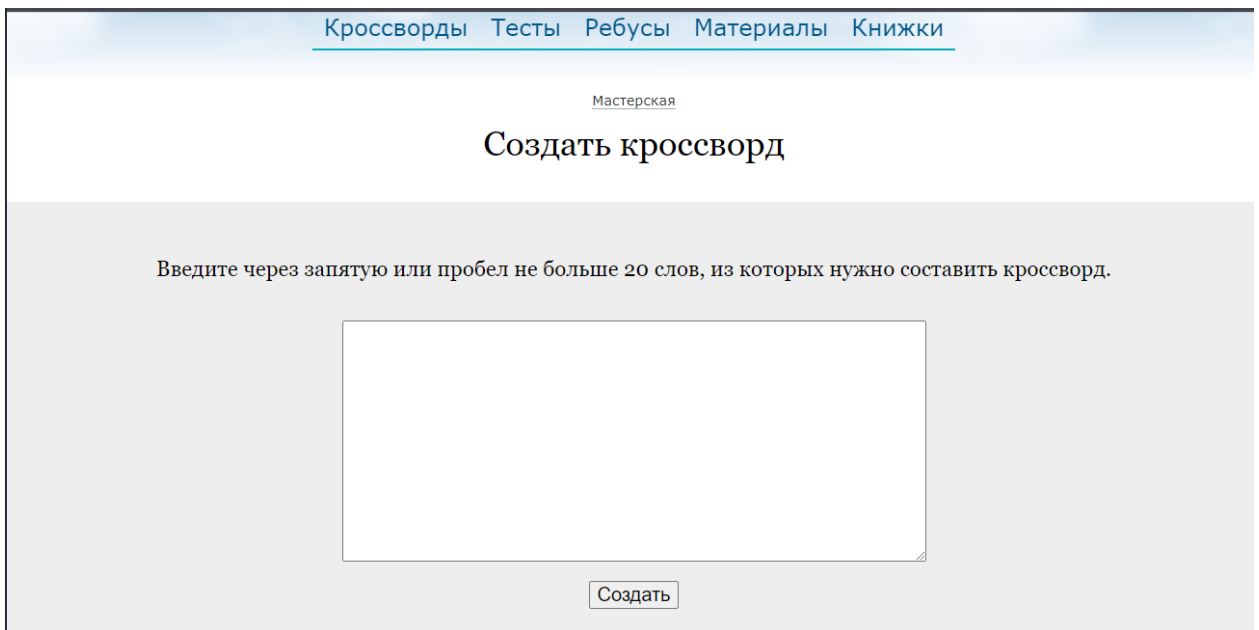

Приложение 14

Создание викторины «Своя игра» с помощью инструментов редактора презентаций PowerPoint

# Этап 1: Создаем игровое поле

- 1. Откройте PowerPoint или конструктор онлайн-курсов iSpring Suite и создайте новую презентацию.
- 2. На вкладке Дизайн выберите и примените понравившуюся тему оформления.
- 3. Создайте новый слайд и добавьте на него таблицу (Вставка  $\rightarrow$ Таблица).

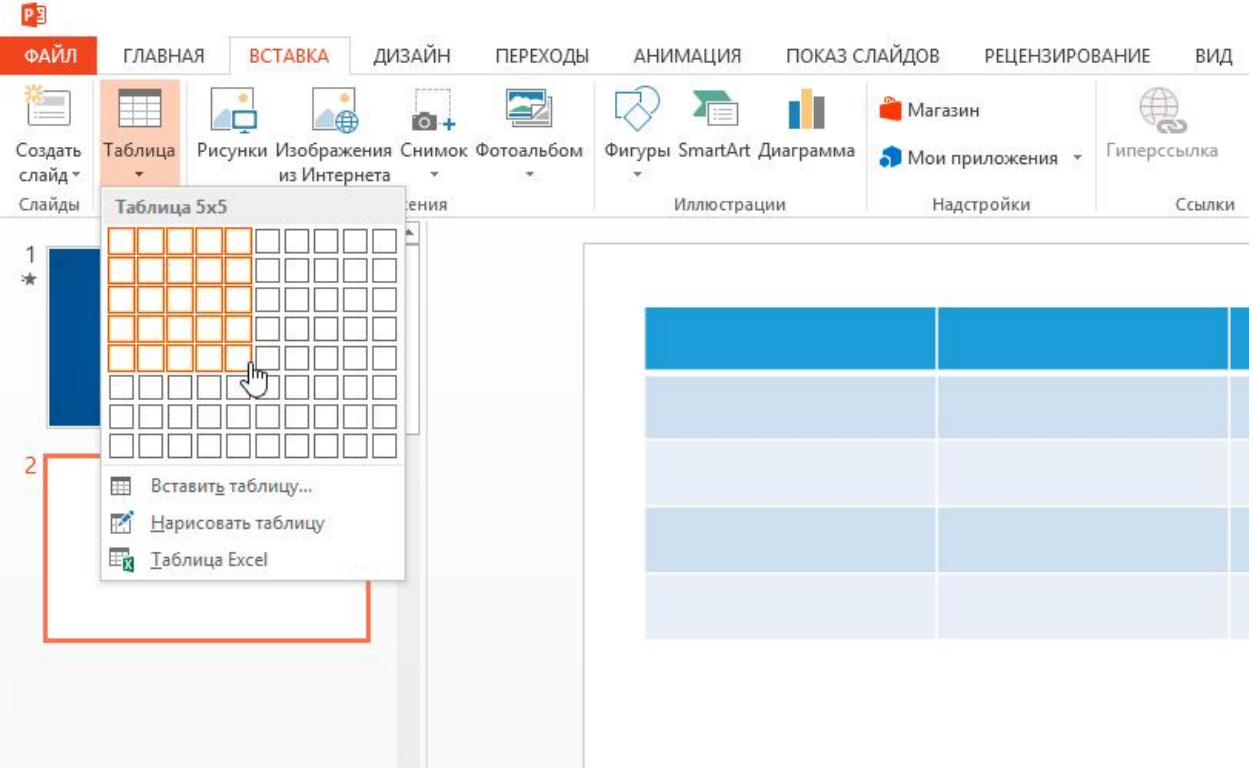

- 4. Создайте таблицу с пятью колонками и пятью строками.
- 5. Увеличьте размер таблицы, чтобы она заняла весь слайд, и заполните ячейки.

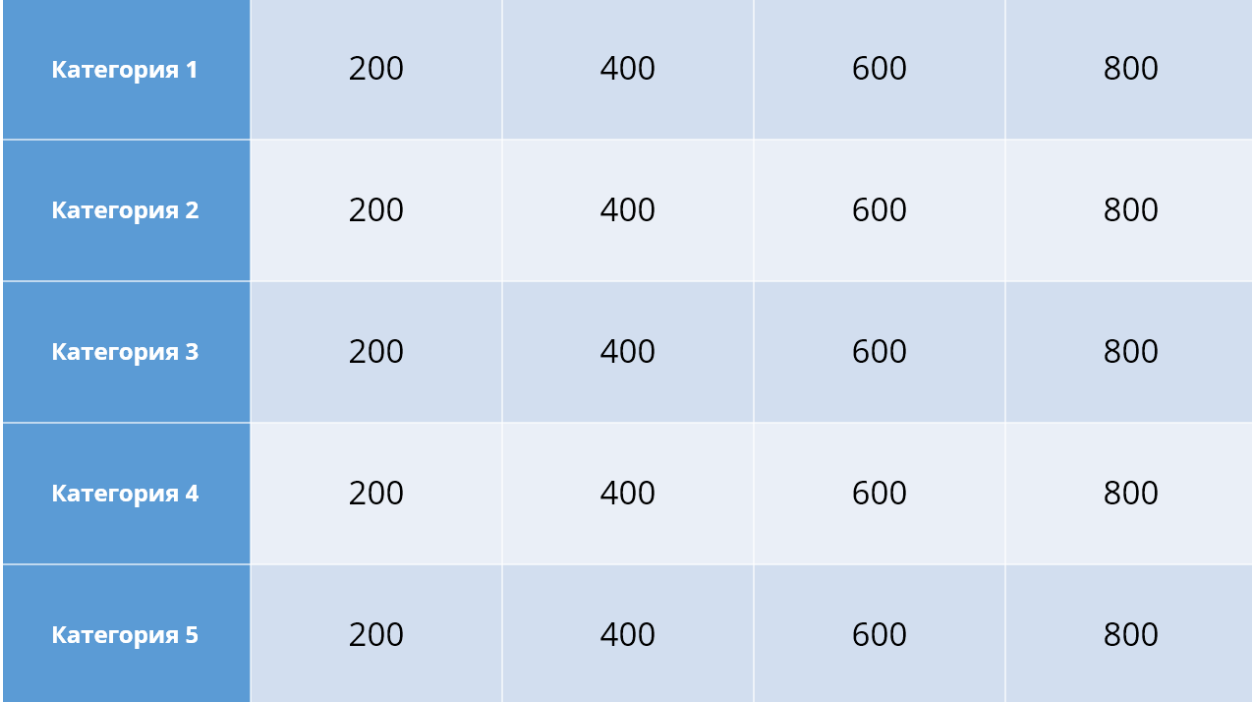

6. Измените цвет игрового поля, чтобы оно еще больше походило на оригинальное поле из «Своей игры». Для этого выделите таблицу и нажмите Заливка на панели инструментов в разделе Стили таблиц.

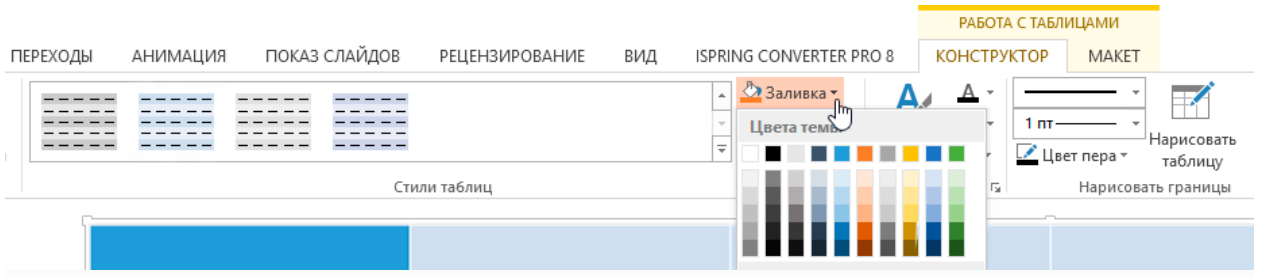

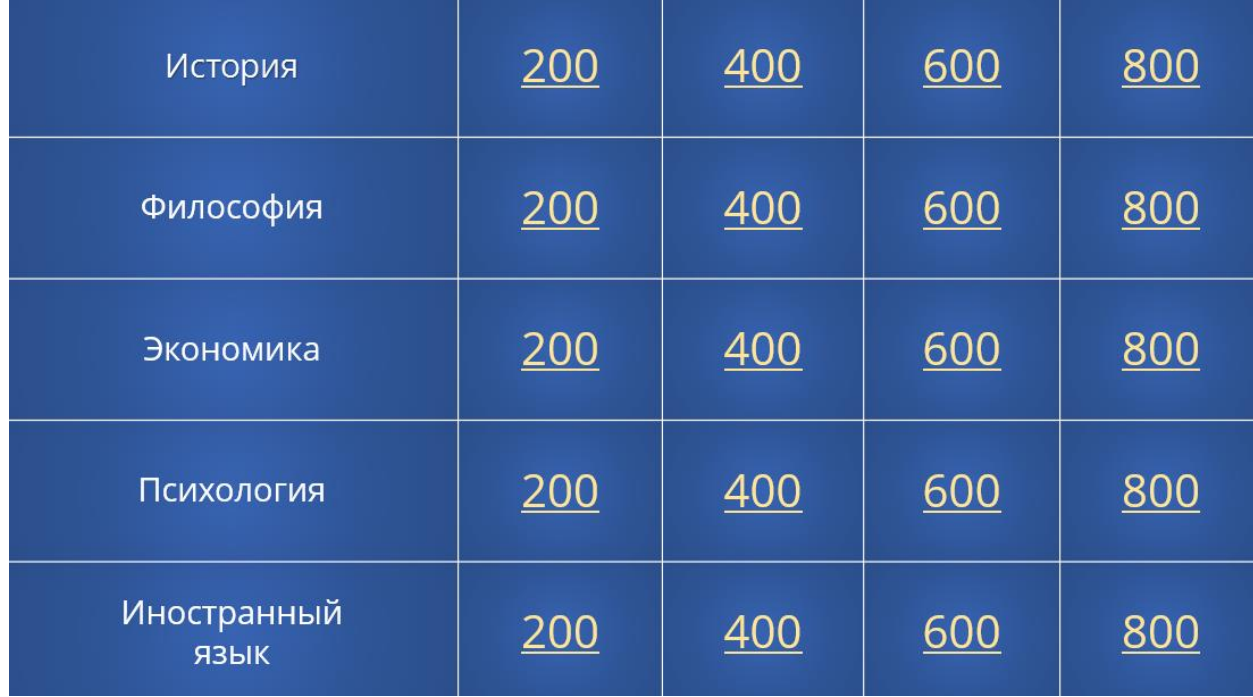

Когда вы выполните все шаги, игровое поле будет выглядеть примерно так:

В каждую ячейку вставлена гиперссылка, которая ведет на соответствующий вопрос.

## Разбираемся с макетами слайдов

У каждого слайда в PowerPoint есть свой макет. Например, Титульный слайд или Заголовок и объект.

Вы можете выбрать необходимый макет, кликнув правой кнопкой мыши на уменьшенное изображение слайда в левой части экрана.

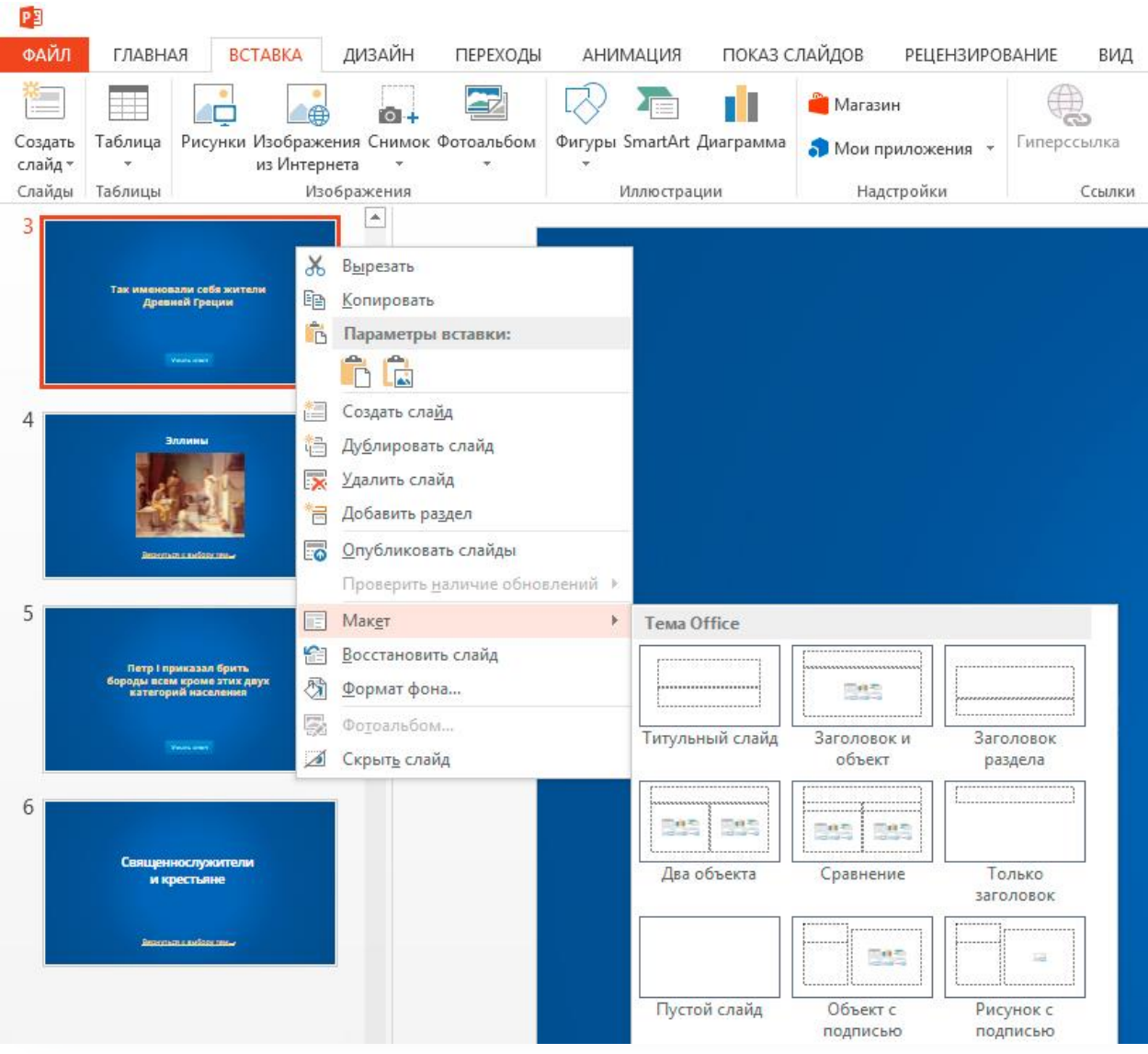

Вы также можете редактировать и создавать новые макеты слайдов при помощи инструмента Образец слайдов (Slide Master).

Работа с макетами и использование режима Образец слайдов очень важны при создании подобной викторины, ведь она состоит из большого числа похожих слайдов.

В основном у вас будут слайды двух типов:

• Слайд с вопросом. На нем будет размещен текст вопроса и кнопка Узнать ответ для проверки правильности ответа игрока.

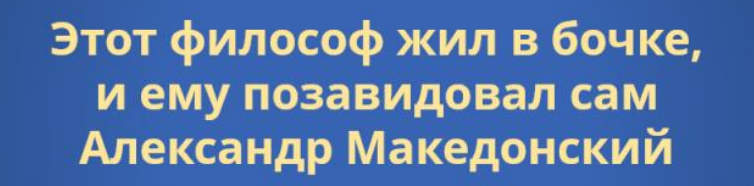

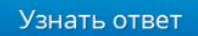

• Слайд с правильным ответом. На нем будет содержаться ответ на вопрос и кнопка Домой, ведущая обратно на игровое поле.

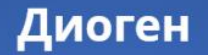

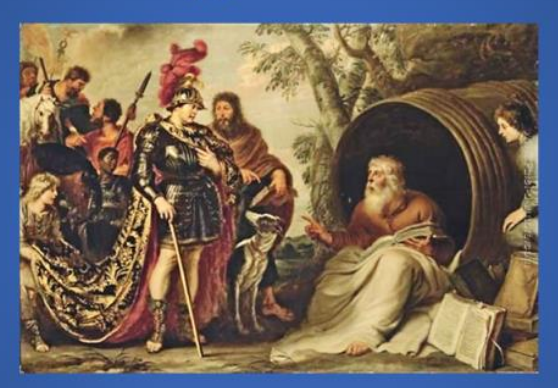

Вернуться к выбору тем→

Если вы внесете какие-либо изменения через Образец слайдов, они будут автоматически применены ко всем слайдам этого типа в презентации.

Например, вы можете поменять цвет фона, положение текста или размер шрифтов, затем переключиться в обычный режим просмотра и увидеть, что все изменения были применены.

# Этап 2: Создаем макеты слайдов для вопросов и **ОТВЕТОВ**

Макеты, описанные ниже, уже включены в подготовленный нами шаблон для викторины.

Если вы хотите самостоятельно создать макеты, выполните следующие шаги:

1. Перейдите на вкладку Вид и выберите Образец слайдов.

#### 2. Нажмите Вставить макет.

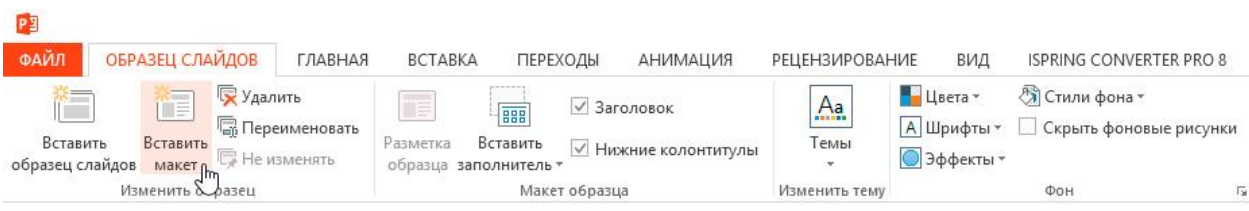